Reference: http://forum.robotsinarchitecture.org/index.php?action=dlattach;topic=20.0;attach=11

# **User Manual KUKA KR 16-2**

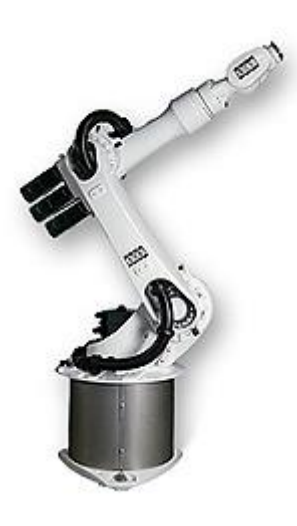

**Po-Chen Wu** *Media IC and System Lab Graduate Institute of Electronics Engineering National Taiwan University*

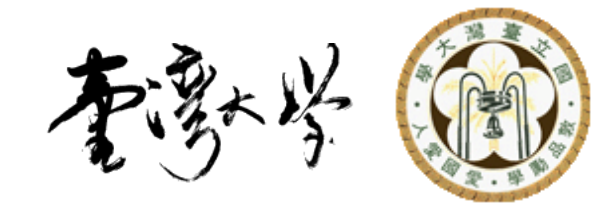

### **Outline**

- Introduction
- How to Edit Codes
- How to Control the Robot Arm
- Others

### **Outline**

- Introduction
- How to Edit Codes
- How to Control the Robot Arm
- Others

### Introduction to KR 16-2

- Payload – 16 kg
- Number of Axes – 6 axes
- Control Method – Manual – Program

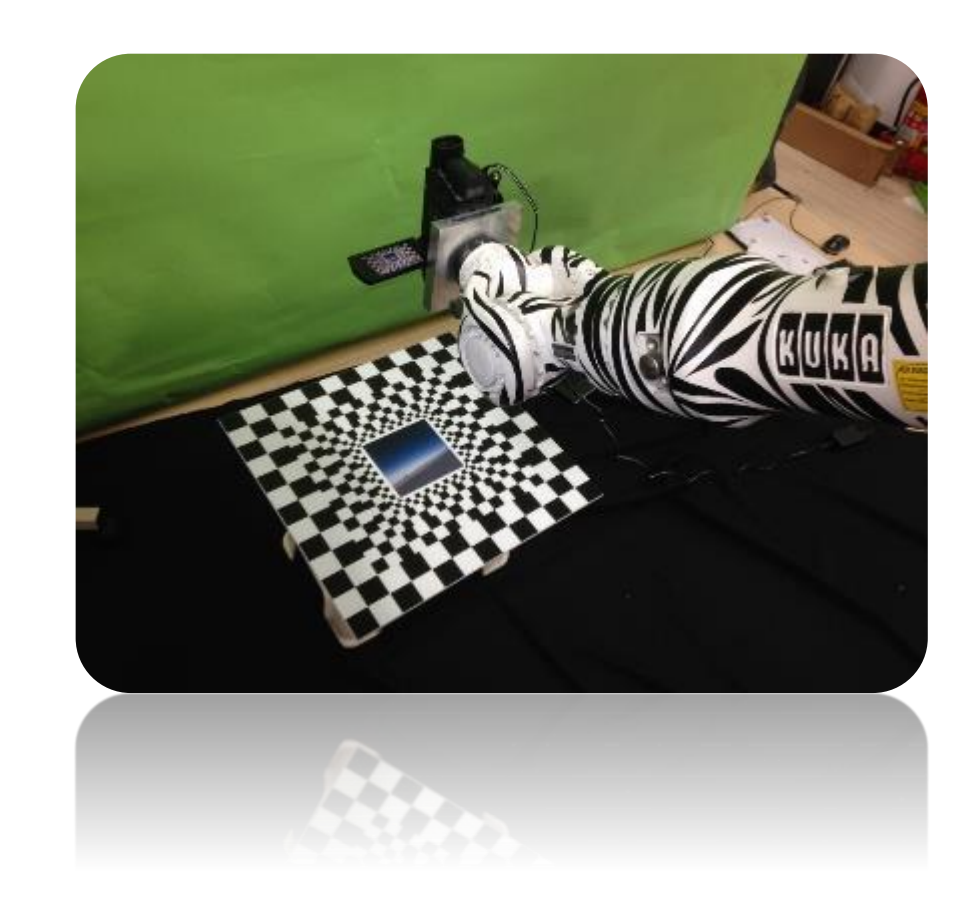

### Begin to Use

- 1. Boot the computer
- 2. Press  $F1$  to continue (windows bug)
- 3. Wait for minutes

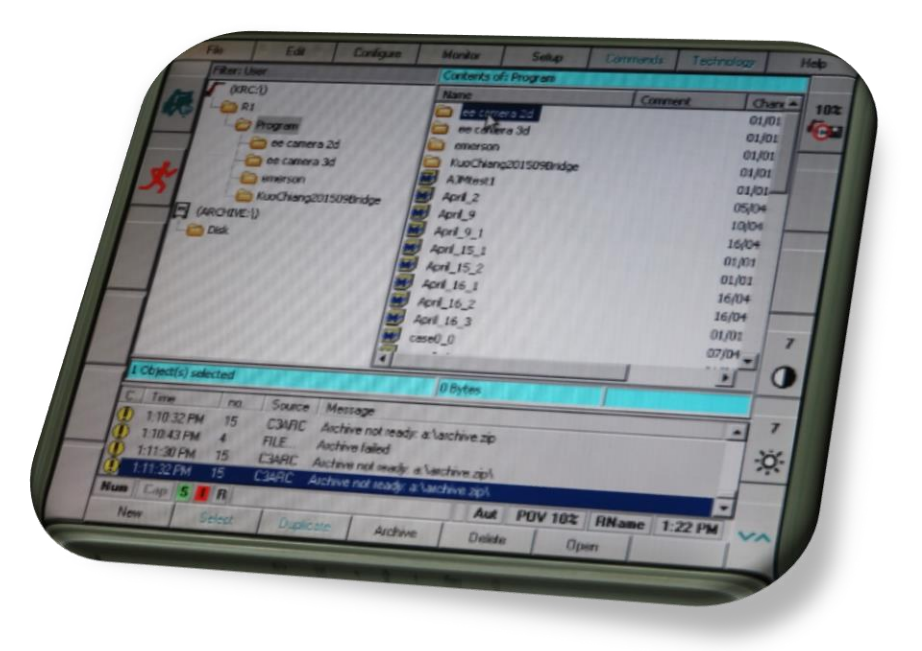

### **Outline**

- Introduction
- How to Edit Codes
- How to Control the Robot Arm
- Others

## Log On (1/6)

- We have to **log on** to edit codes
	- It will be **logged out automatically** when turning from manual mode to program mode
	- Be sure to **log on** again

### Log On (2/6)

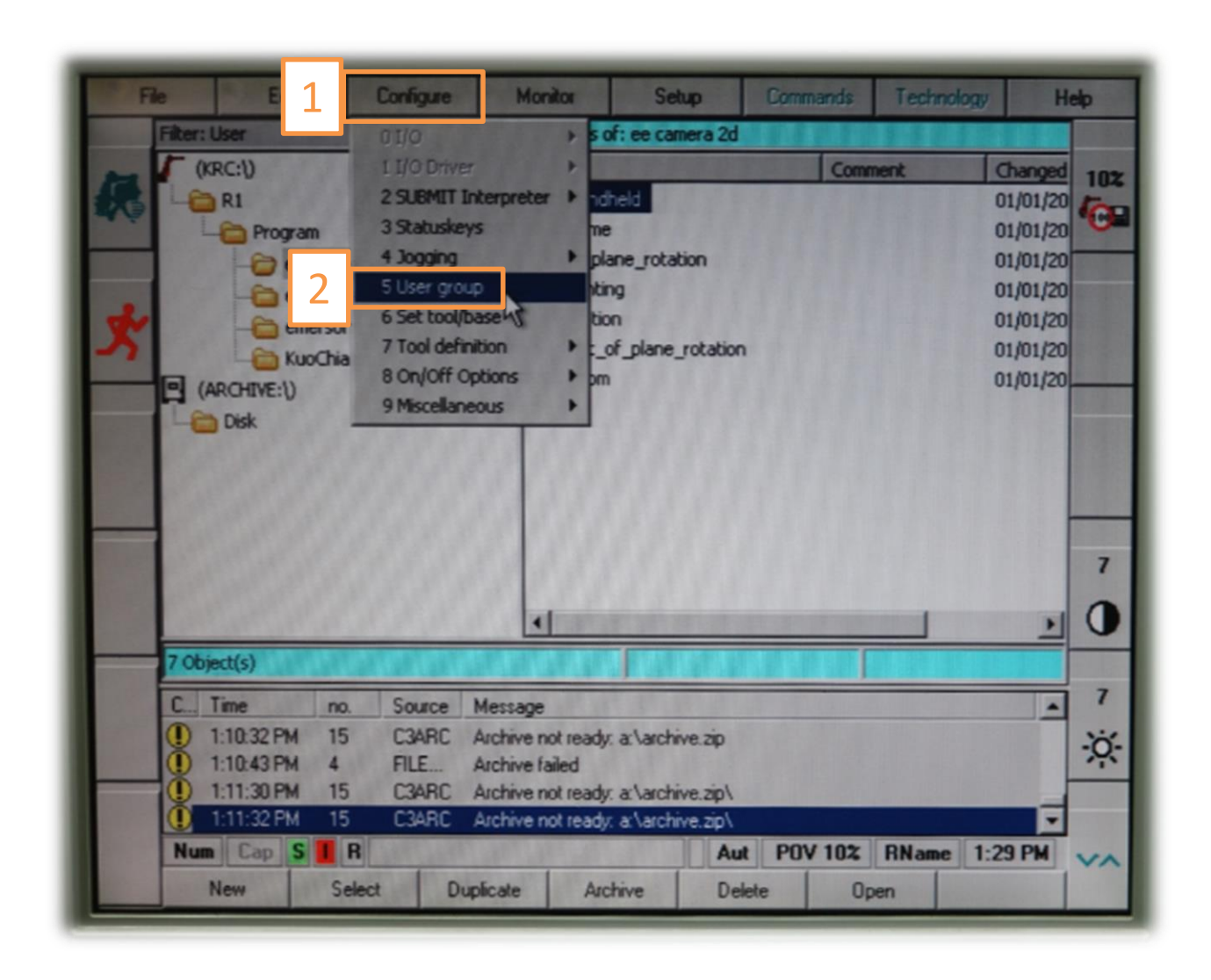

### Log On (3/6)

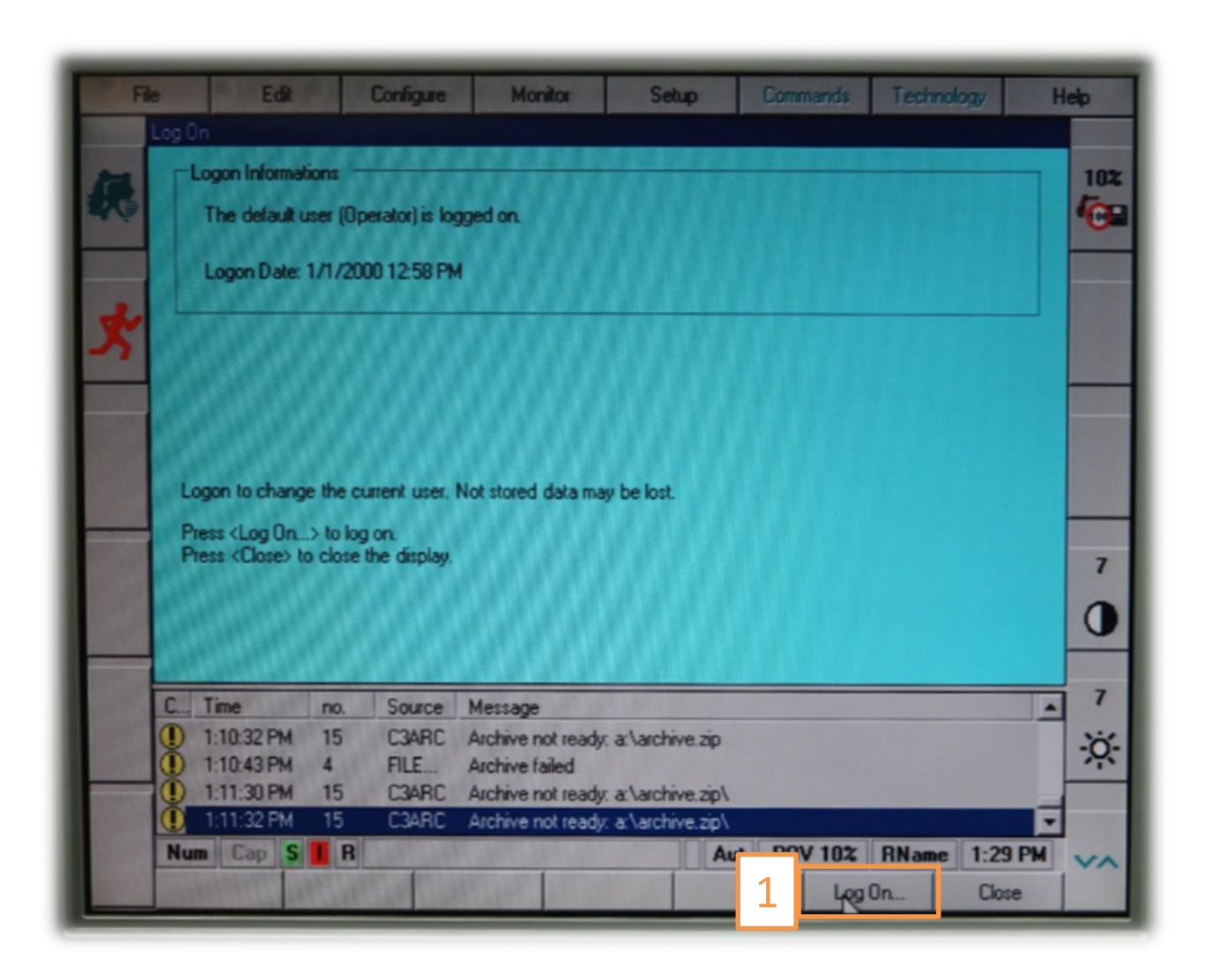

### Log On (4/6)

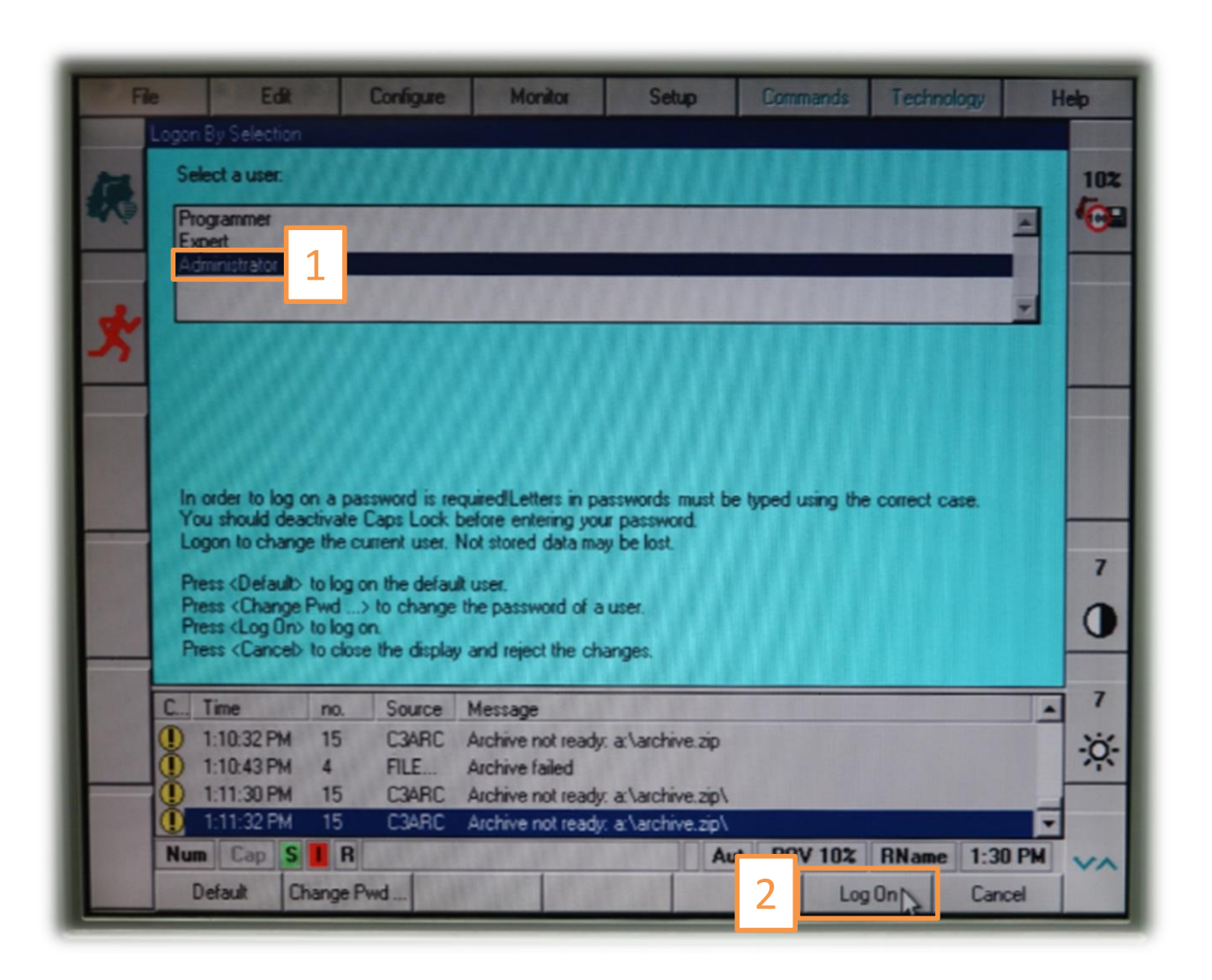

### Log On (5/6)

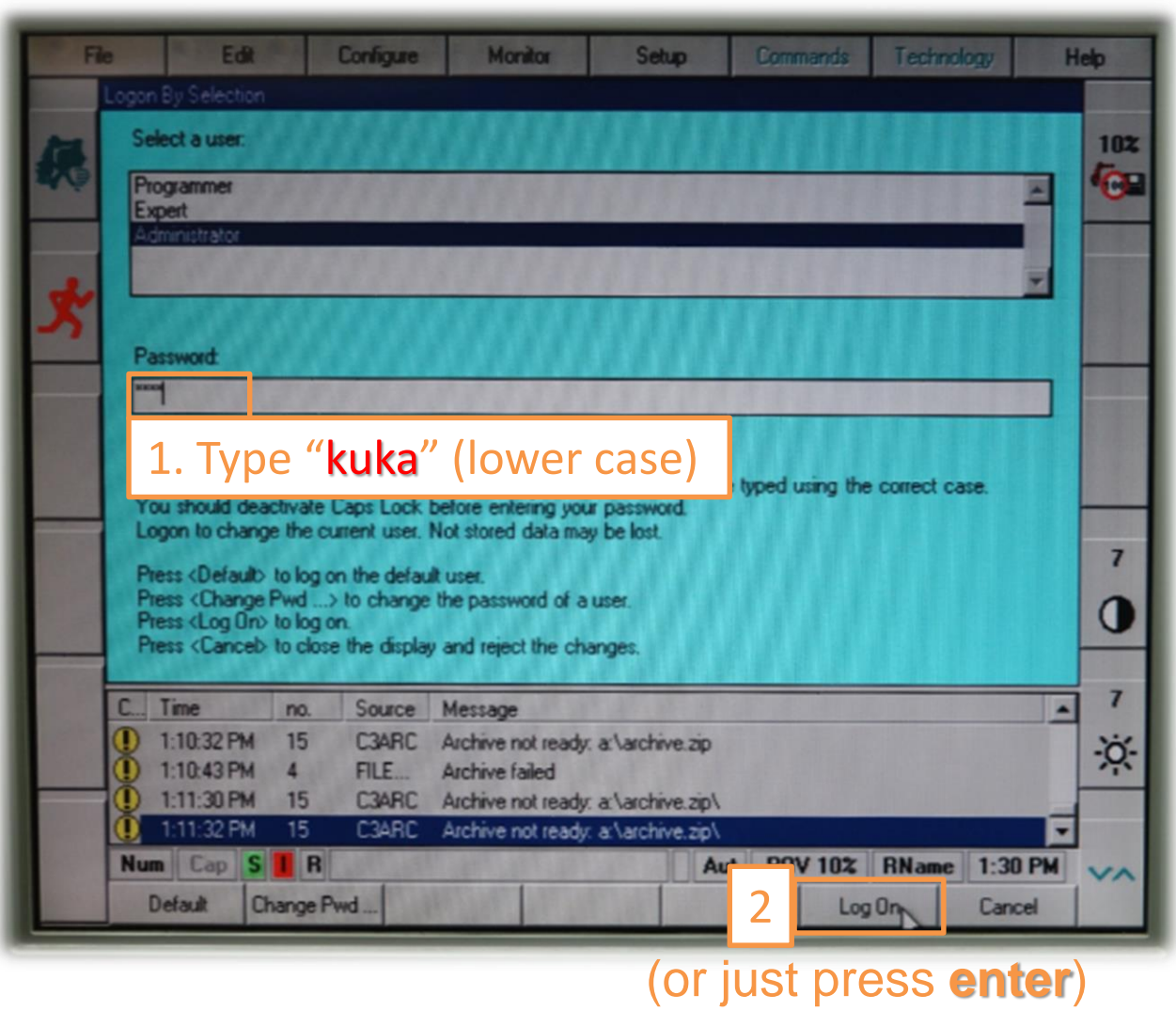

### Log On (6/6)

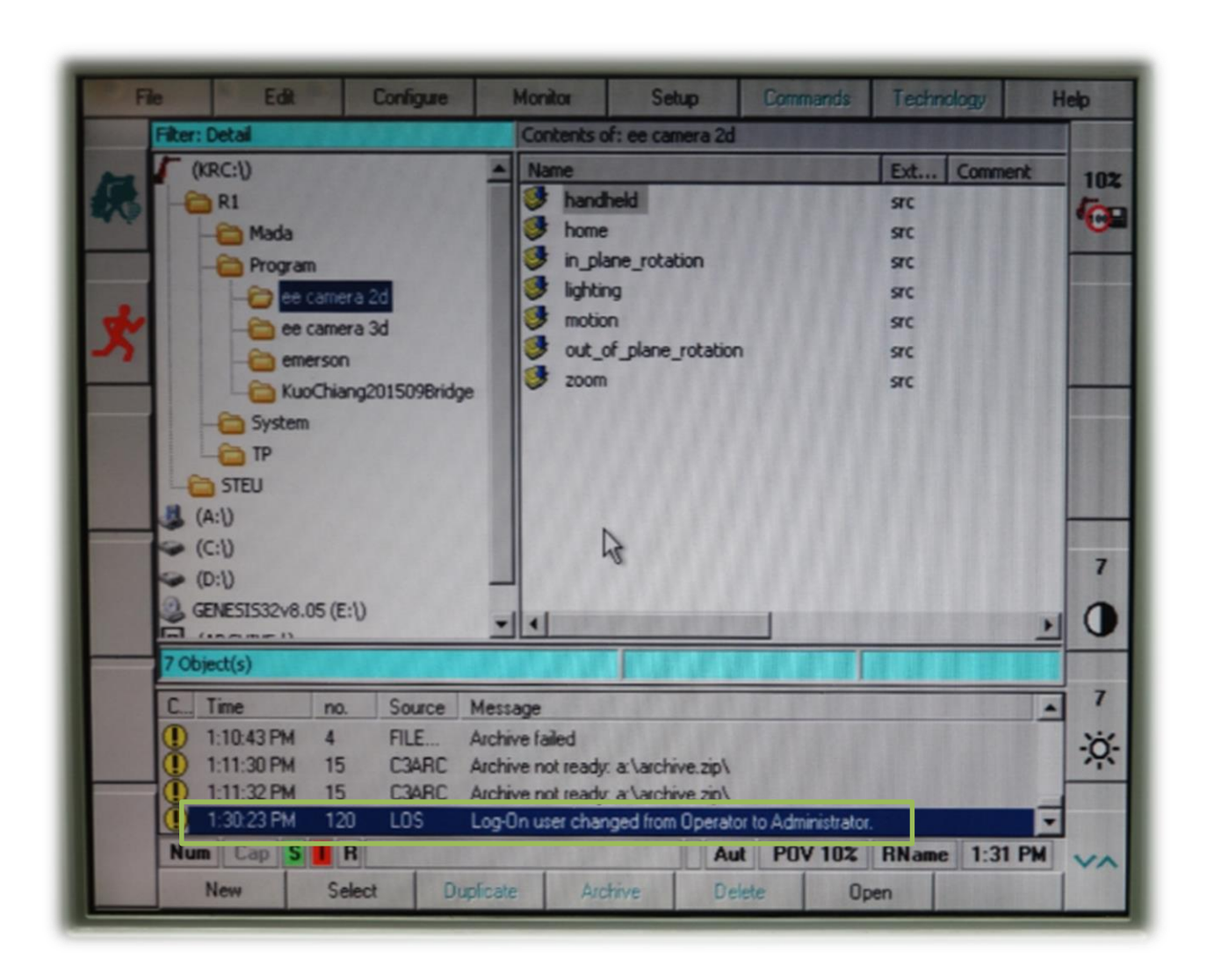

#### Create a New Code File (1/3)

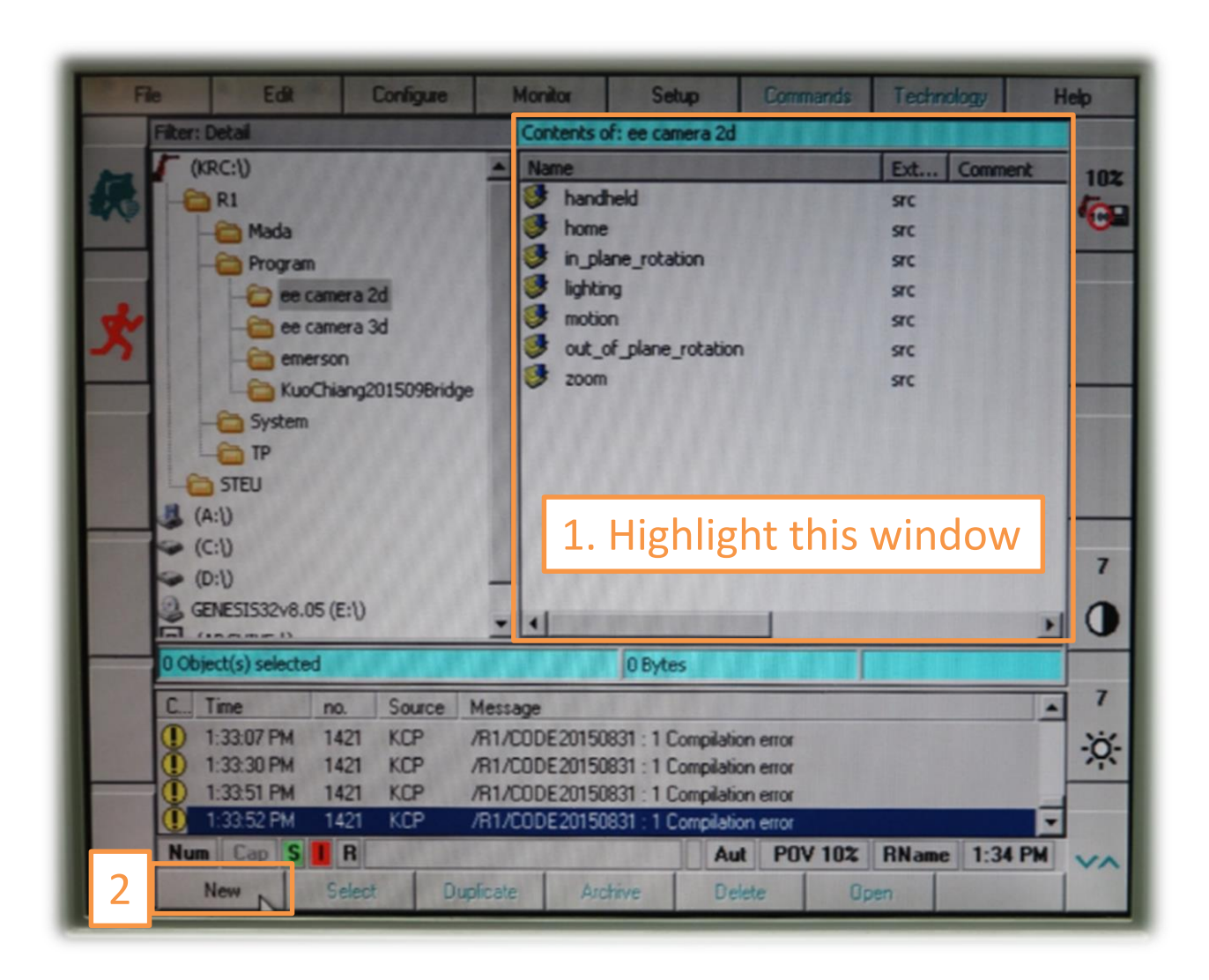

#### Create a New Code File (2/3)

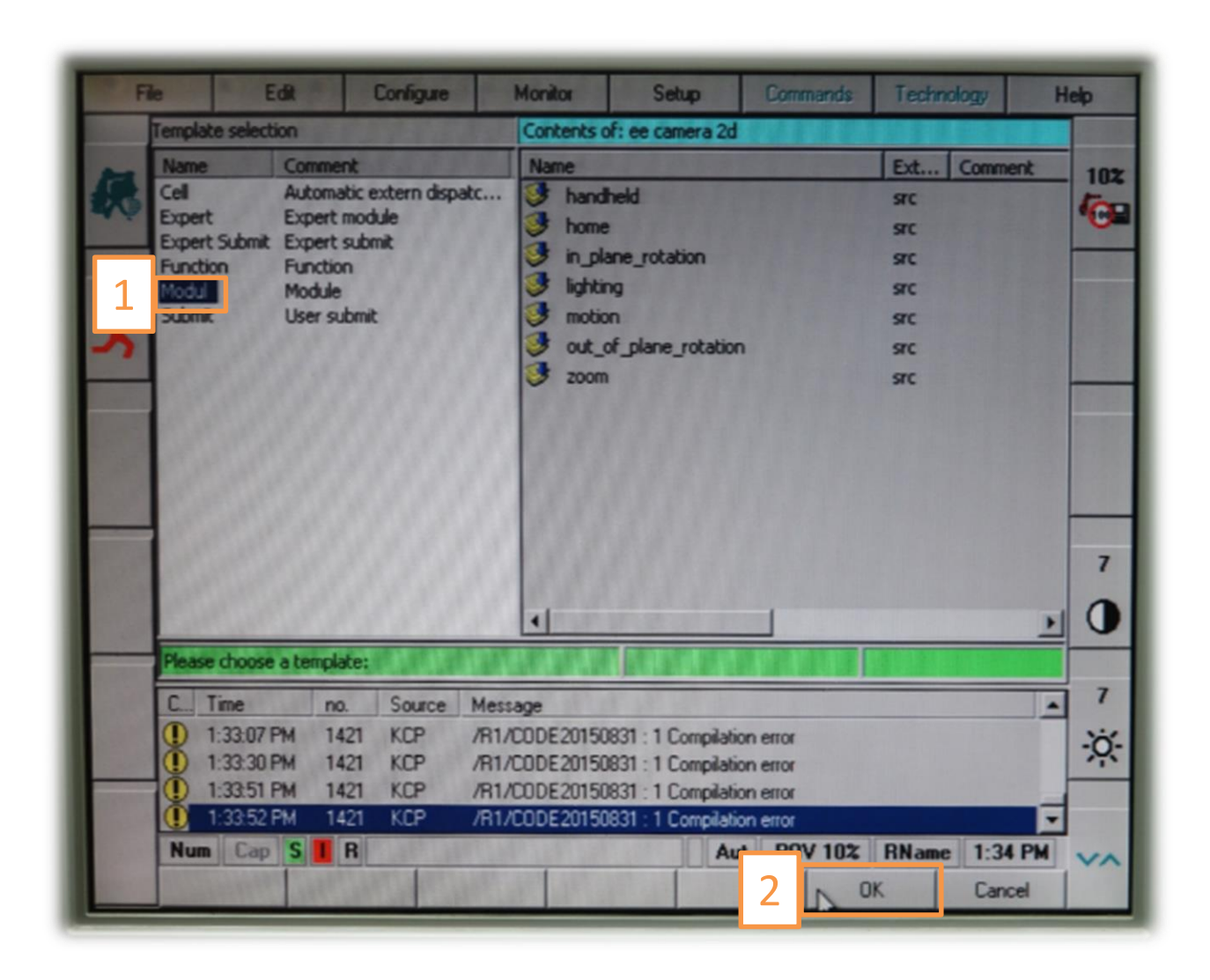

#### Create a New Code File (3/3)

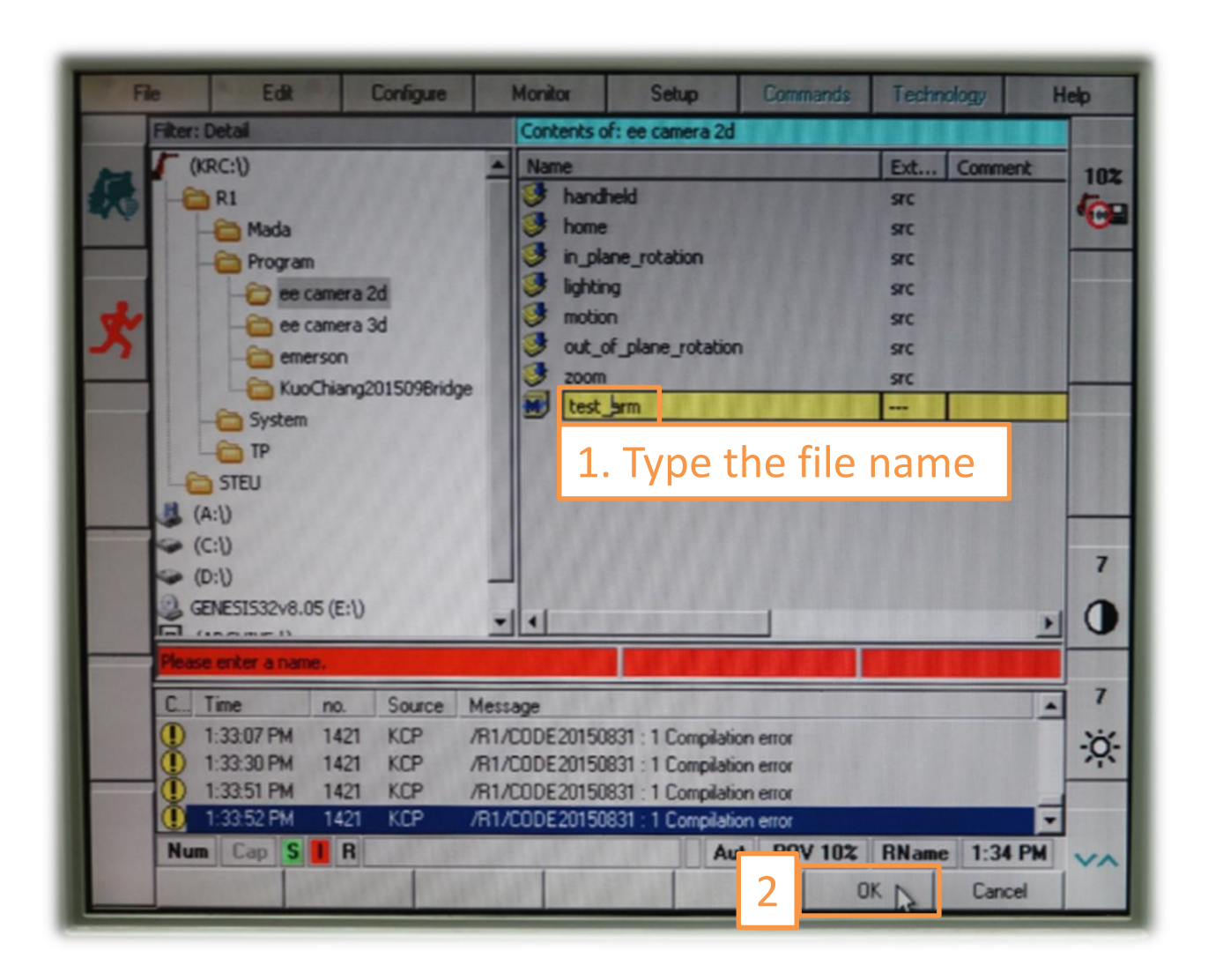

#### Edit a Code File (1/4)

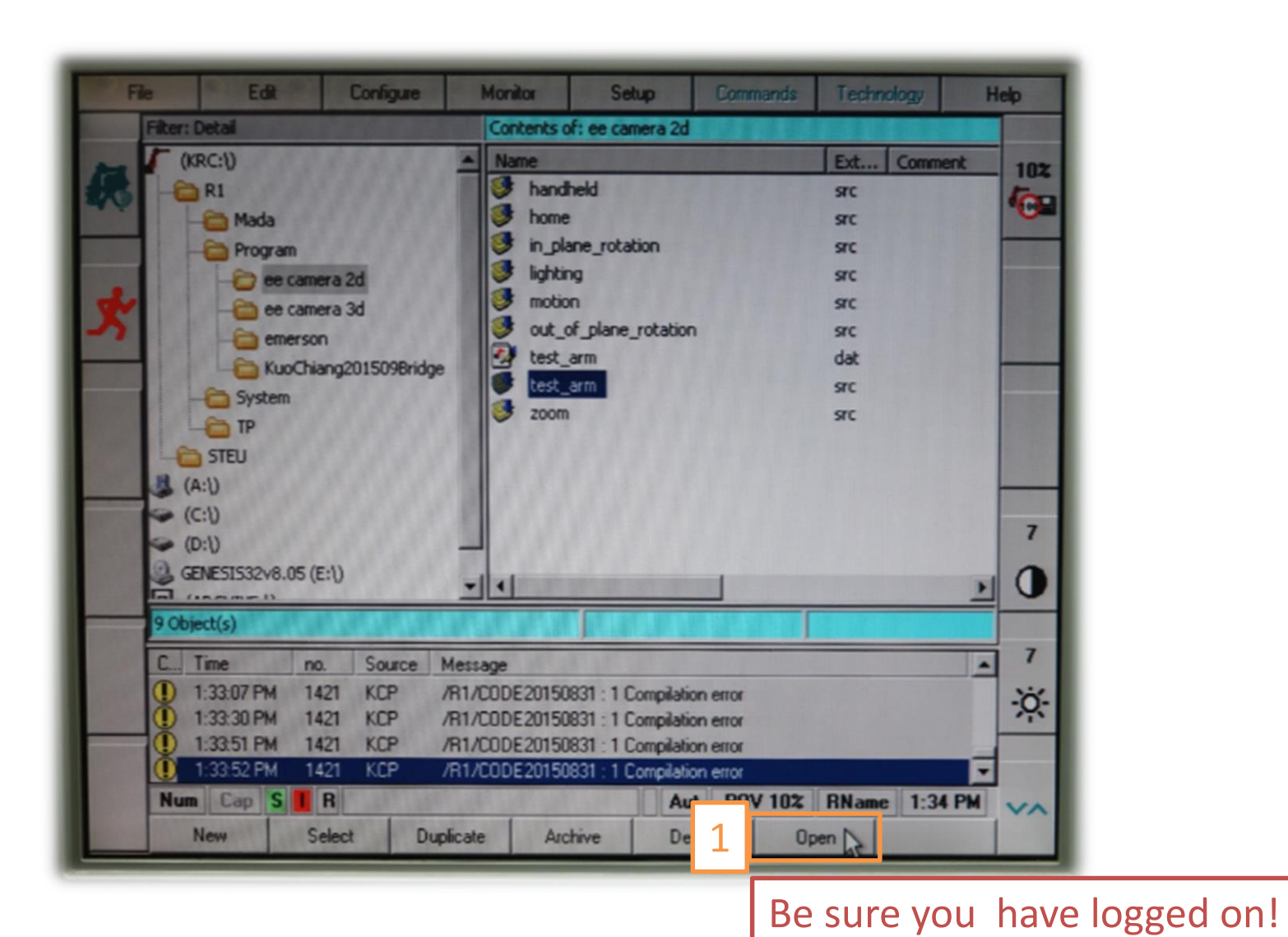

#### Edit a Code File (2/4)

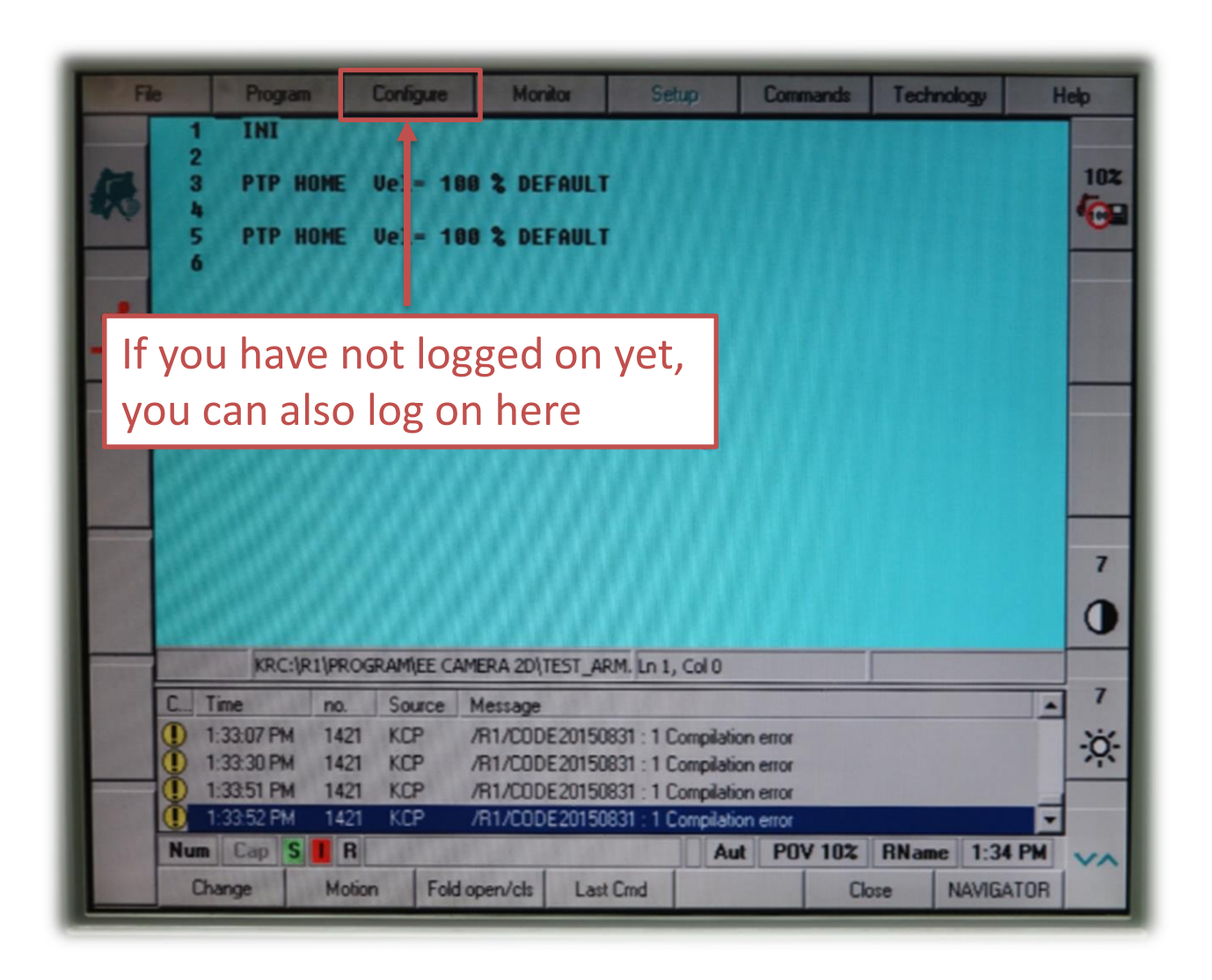

#### Edit a Code File (3/4)

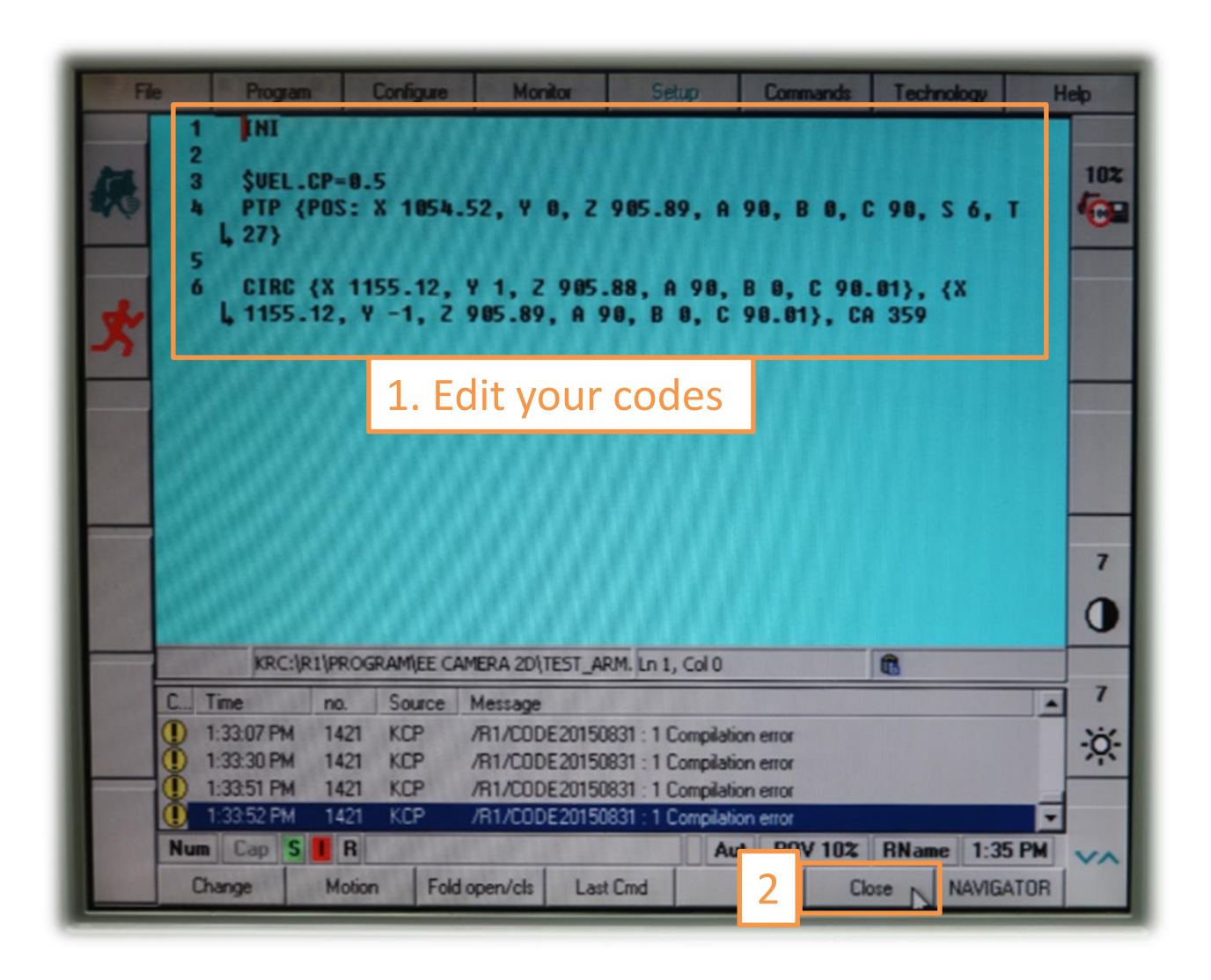

#### Edit a Code File (4/4)

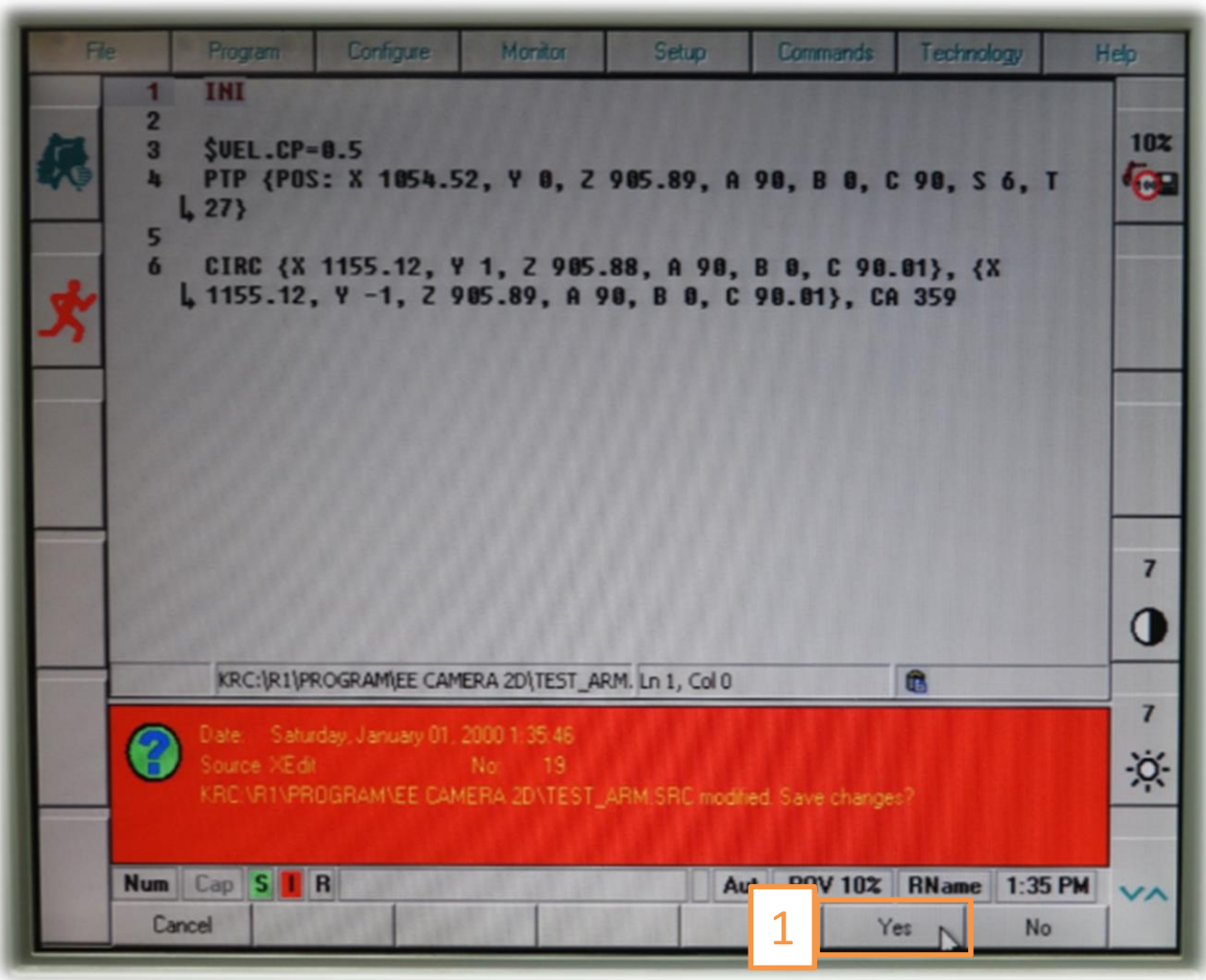

### Tips for Editting

- "**Delete**" key will delete one whole line – Use "**Backspace**" to revise characters instead.
- Shortcut key
	- $-$  Ctrl +  $X$  (cut)
	- $-$  Ctrl + C (copy)
	- $-$  Ctrl + V (paste)

### Coding Guideline

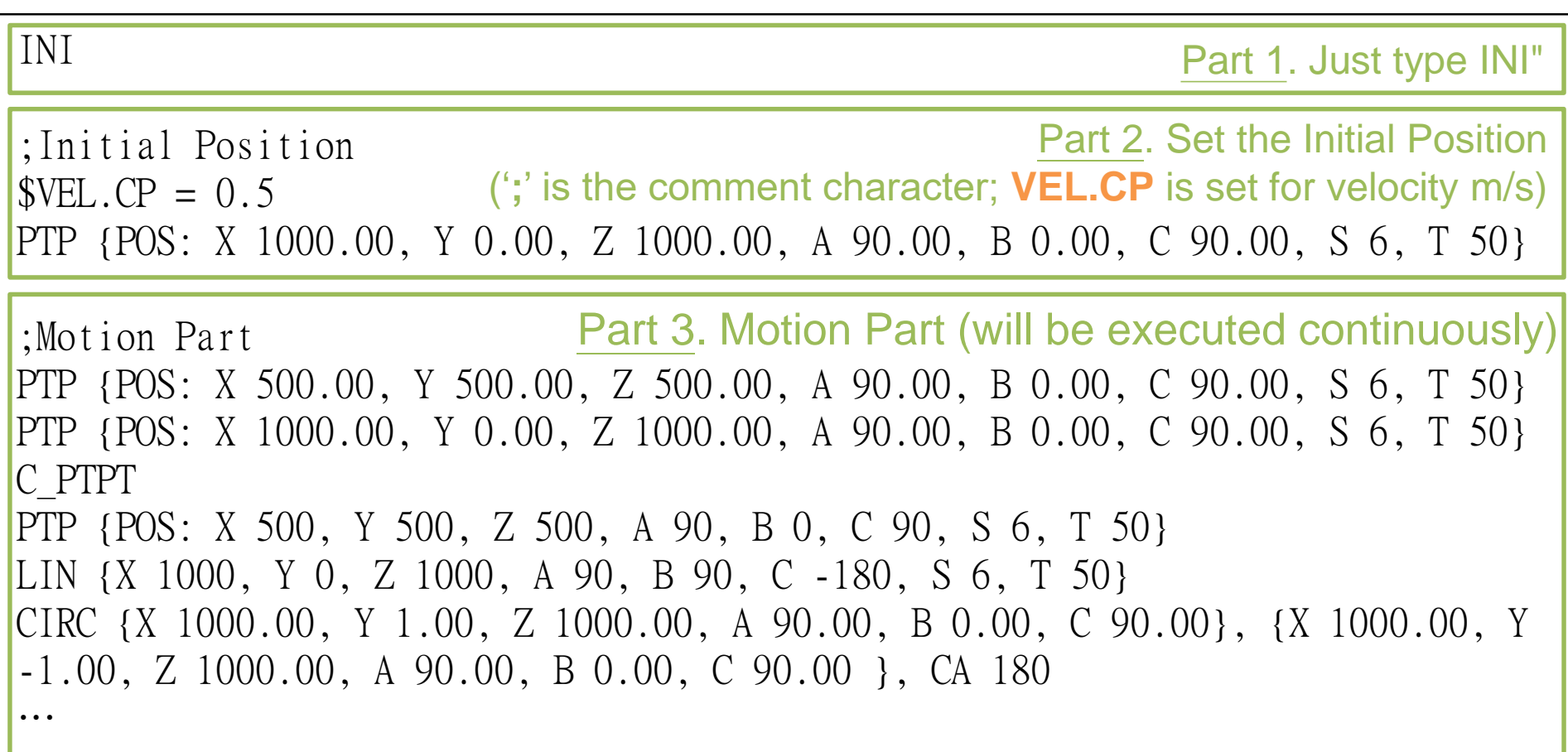

#### Example Codes

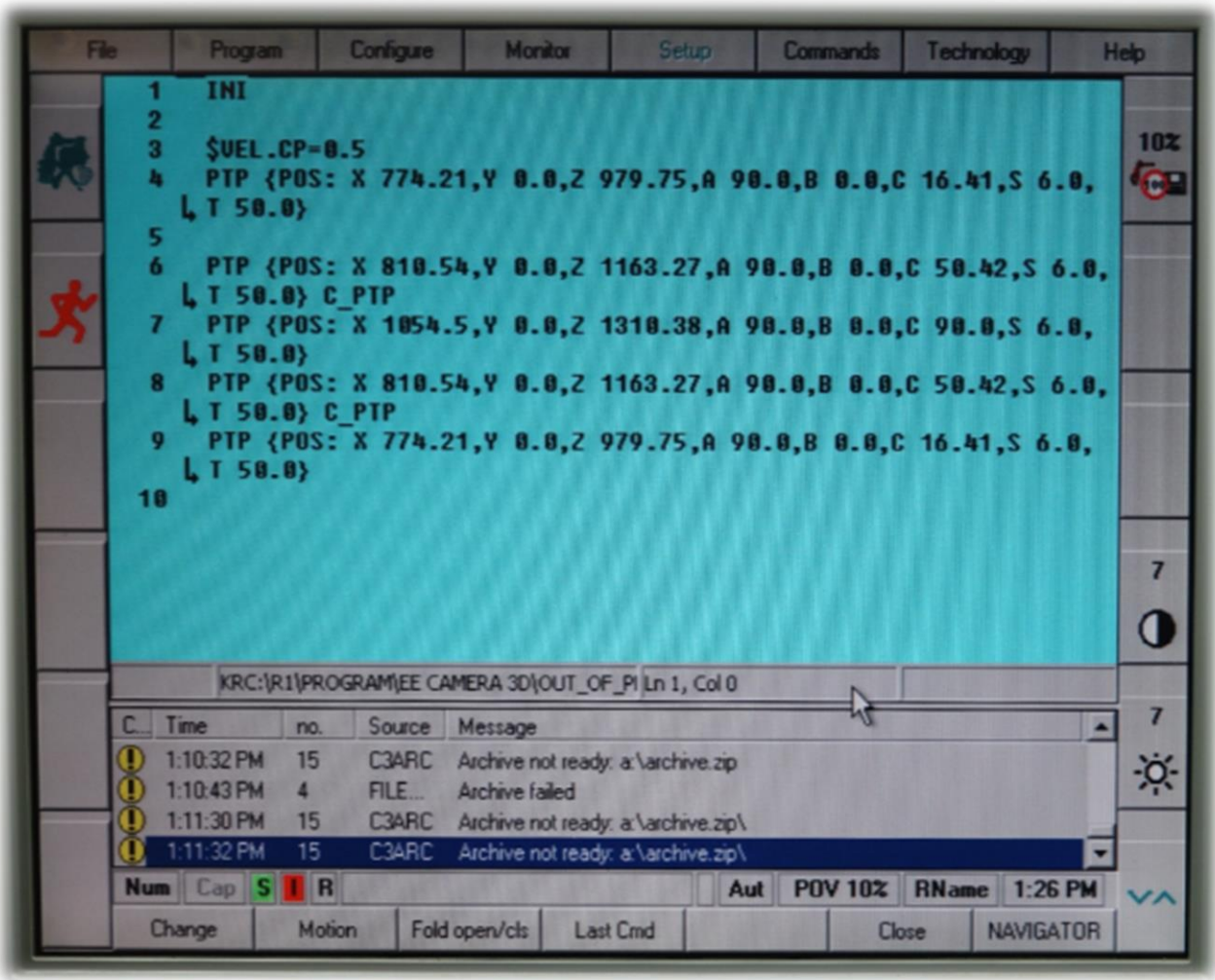

### Basic Motion Types

• PTP

– Point-to-point motion

• LIN

– Linear motion

- CIRC
	- Circular motion
- HALT

– Halt the moving prosess

### PTP Motion (1/3)

- The point-to-point motion (PTP) is the quickest way of moving the tip of the tool (Tool Center Point: TCP) from the current position to a programmed end position.
- To do this, the controller calculates the necessary angle differences for each axis.
- Syntax

PTP {POS: X 1000.00, Y 0.00, Z 1000.00, A 90.00, B 0.00, C 90.00, S 6, T 50} PTP {AXIS: A1 0, A2 -90, A3 90, A4 90, A5 0, A6 -180} or

### PTP Motion (2/3)

• In order to increase velocity, points for which exact positioning is not necessary can be approximated. The robot takes a shortcut as illustrated below

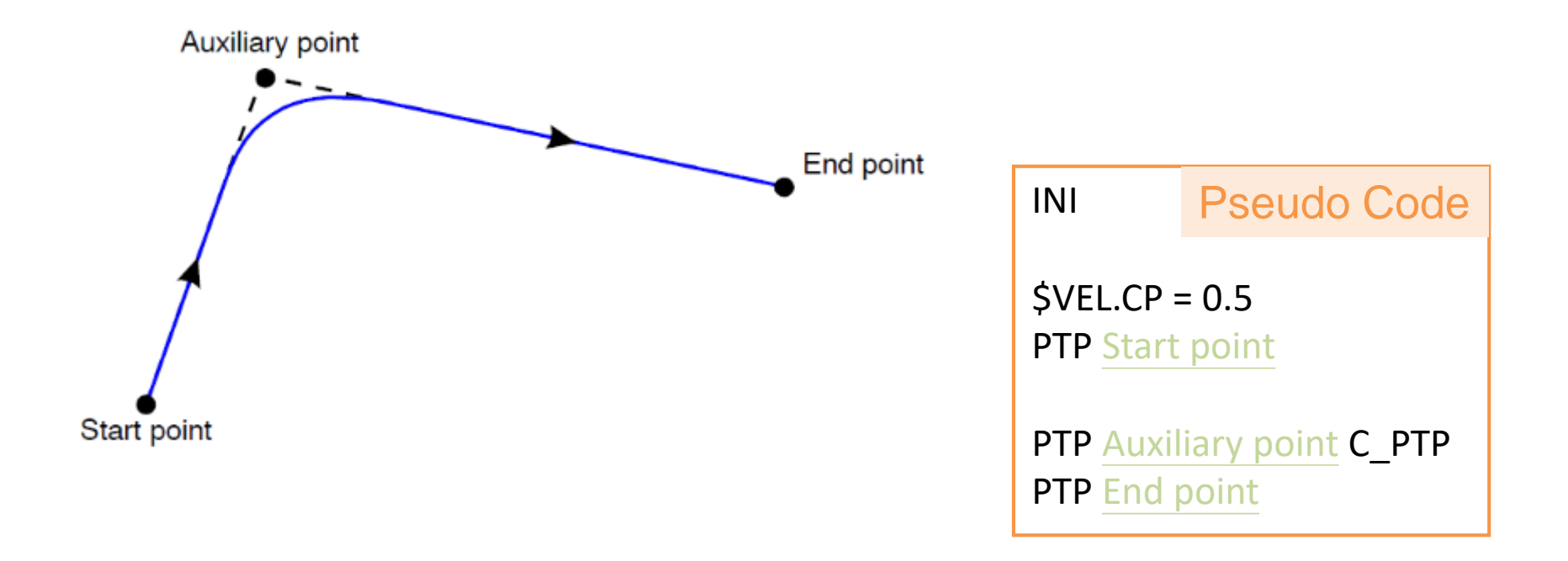

#### PTP Motion (3/3)

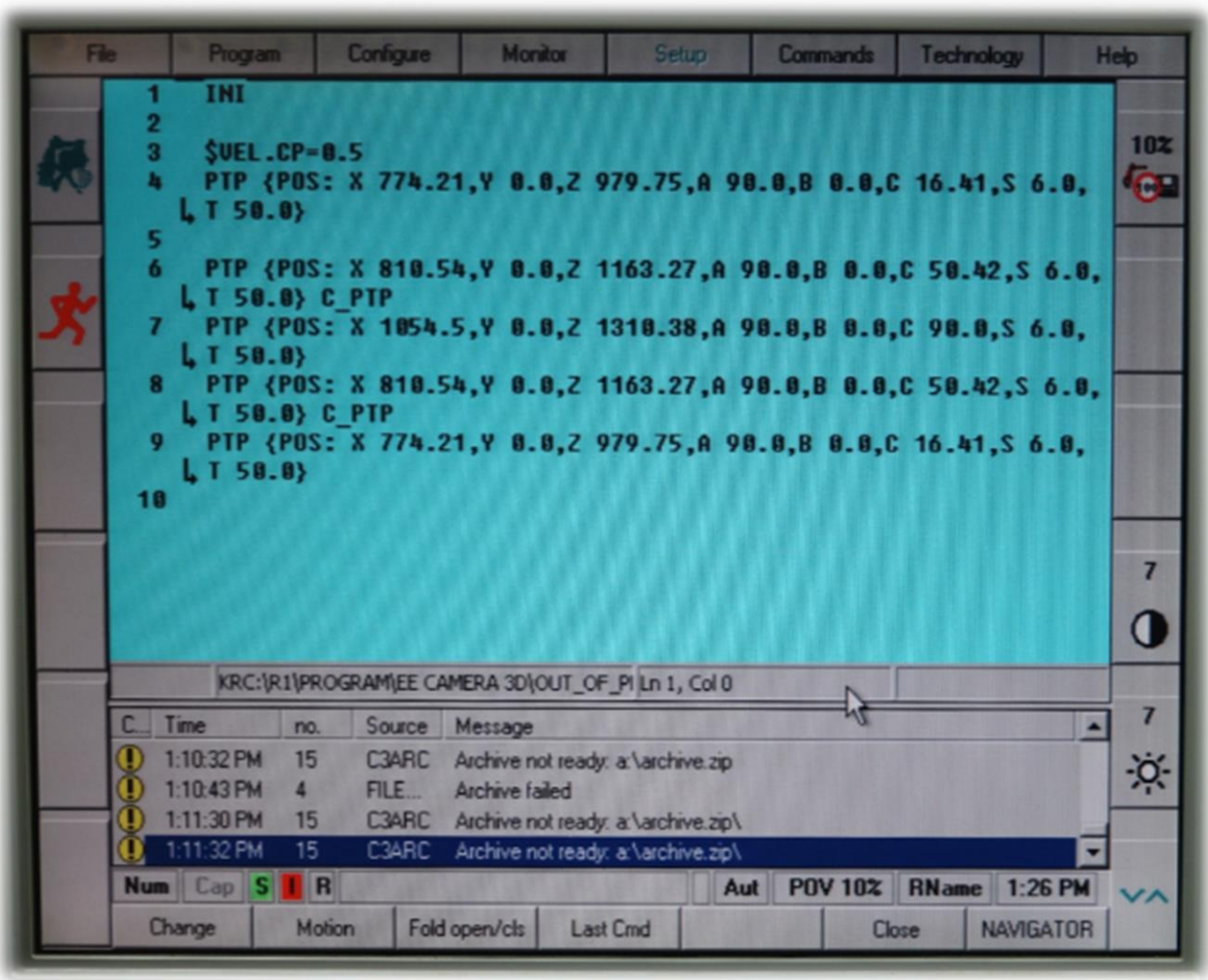

### Linear Motion (1/2)

- In the case of a linear motion, the server calculates a straight line from the current position (the last point programmed in the program) to the position specified in the motion command.
- **Syntax**

LIN {X 1000.00, Y 0.00, Z 1000.00, A 90.00, B 0.00, C 90.00}

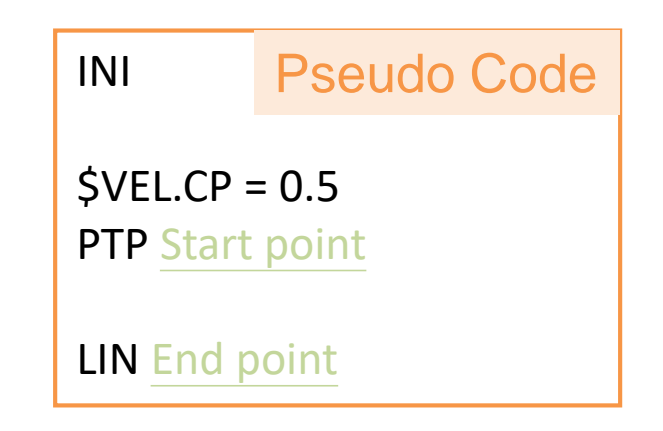

#### Linear Motion (2/2)

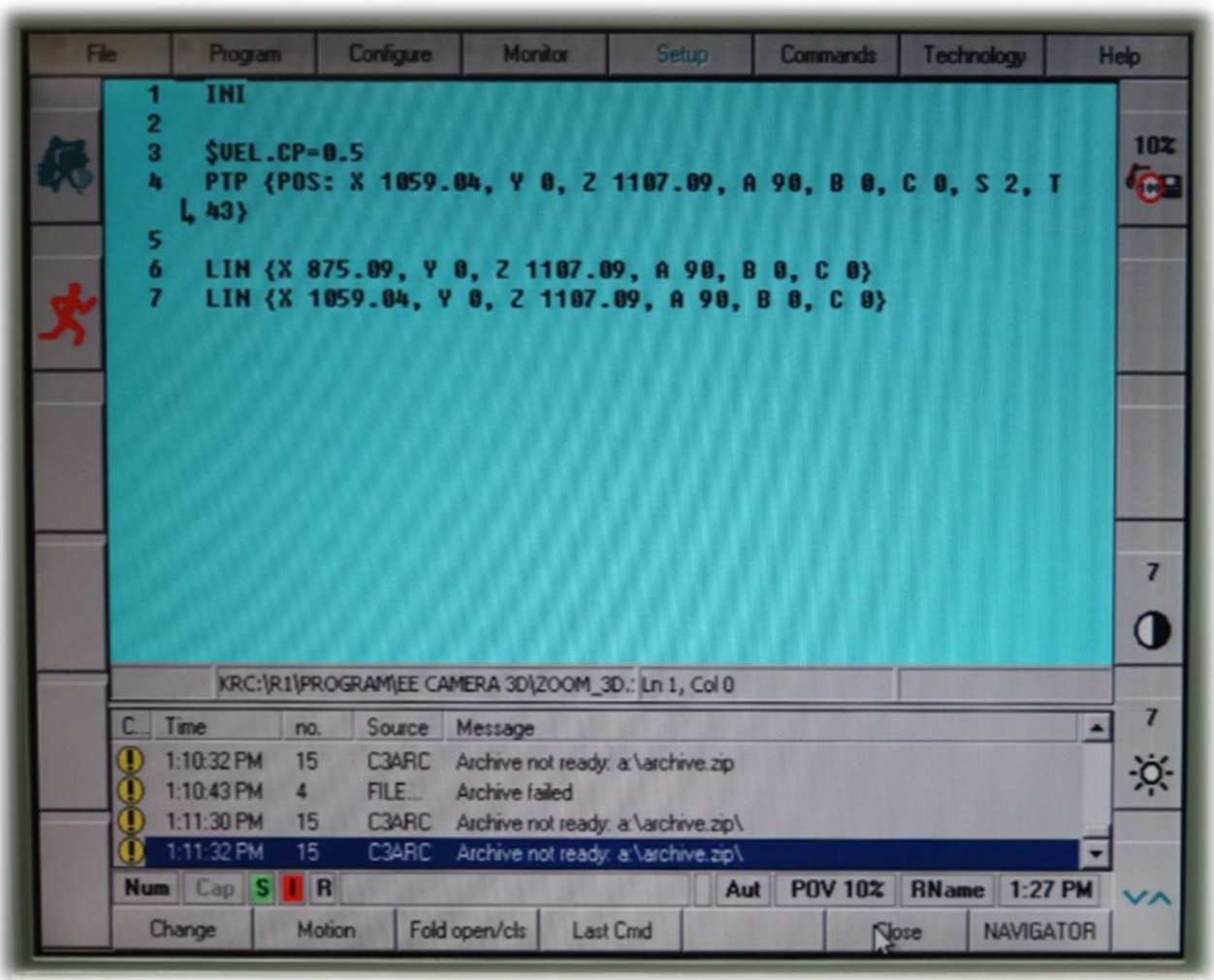

### Circular Motion (1/3)

- To define a circle or arc in space unambiguously, three points are needed which are different from one another and do not lie on a straight line.
- The start point of a circular motion is again formed, as with PTP or LIN, by the current position.
- **Syntax**

CIRC {X 1000.00, Y 1.00, Z 1000.00, A 90.00, B 0.00, C 90.00}, {X 1000.00, Y -1.00, Z 1000.00, A 90.00, B 0.00, C 90.00 }, CA 180

### Circular Motion (2/3)

• In addition to the auxiliary and end positions it is also possible to program a circular angle using the option CA (Circular Angle).

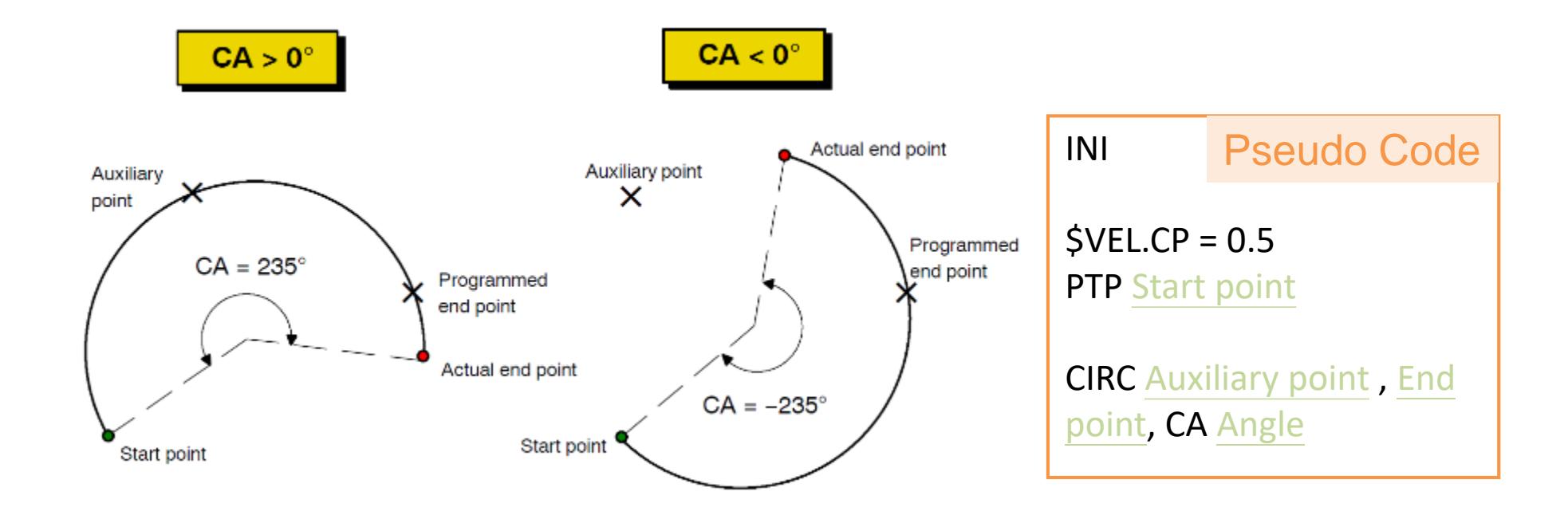

#### Circular Motion (3/3)

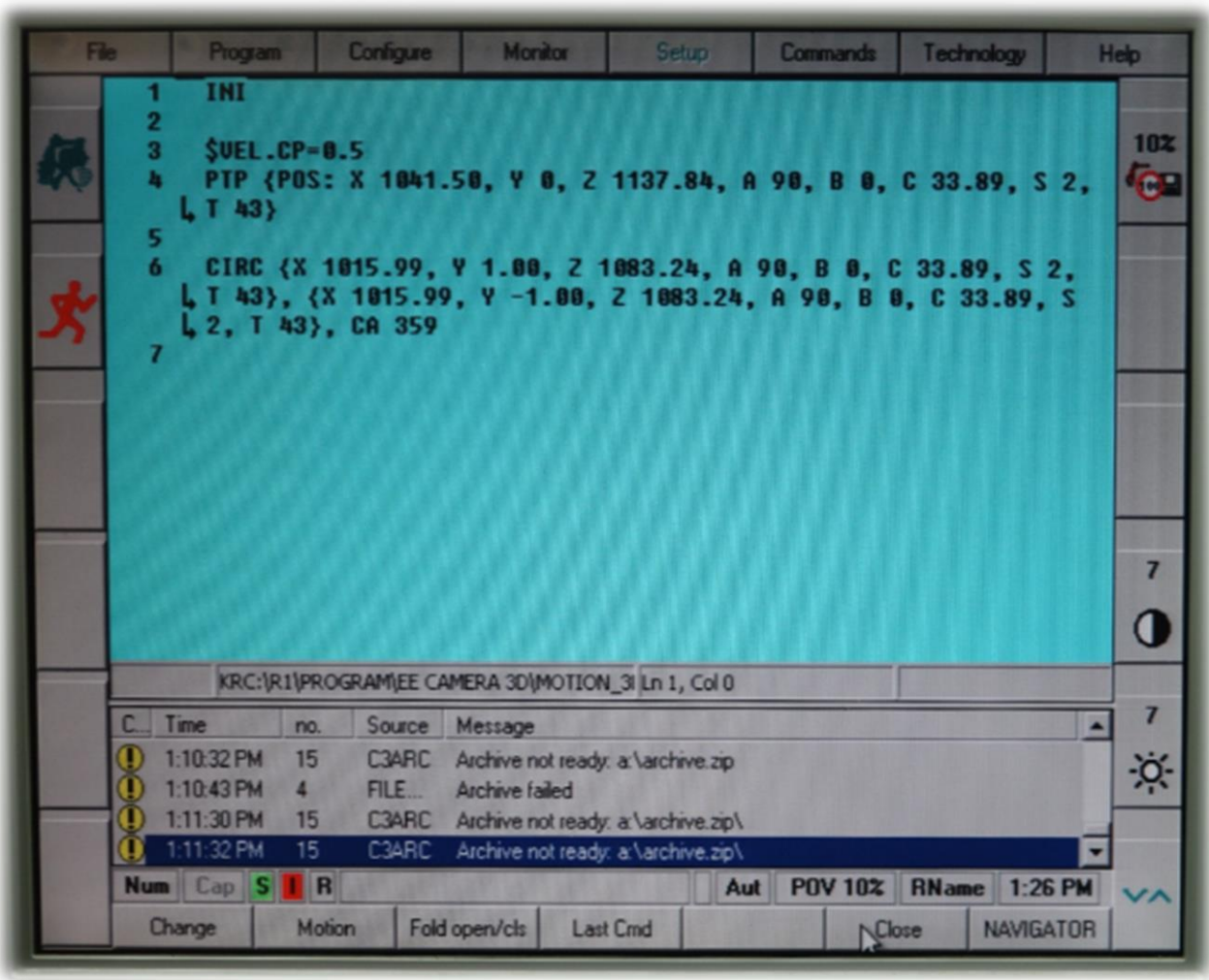

### Halt

- Pause the moving process.
- Resume the motion by pressing  $\bigcirc$ .
- Syntax

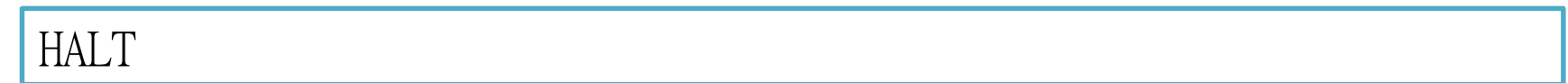

### **Outline**

- Introduction
- How to Edit Codes
- How to Control the Robot Arm
- Others

### Two Way to Control

#### • Program Control

- Execute program codes
- Have to write your codes first
- Just like running script

- Manuel Control
	- Control the robot arm manually
	- Just like playing game with joystick

#### Program Control (1/9)

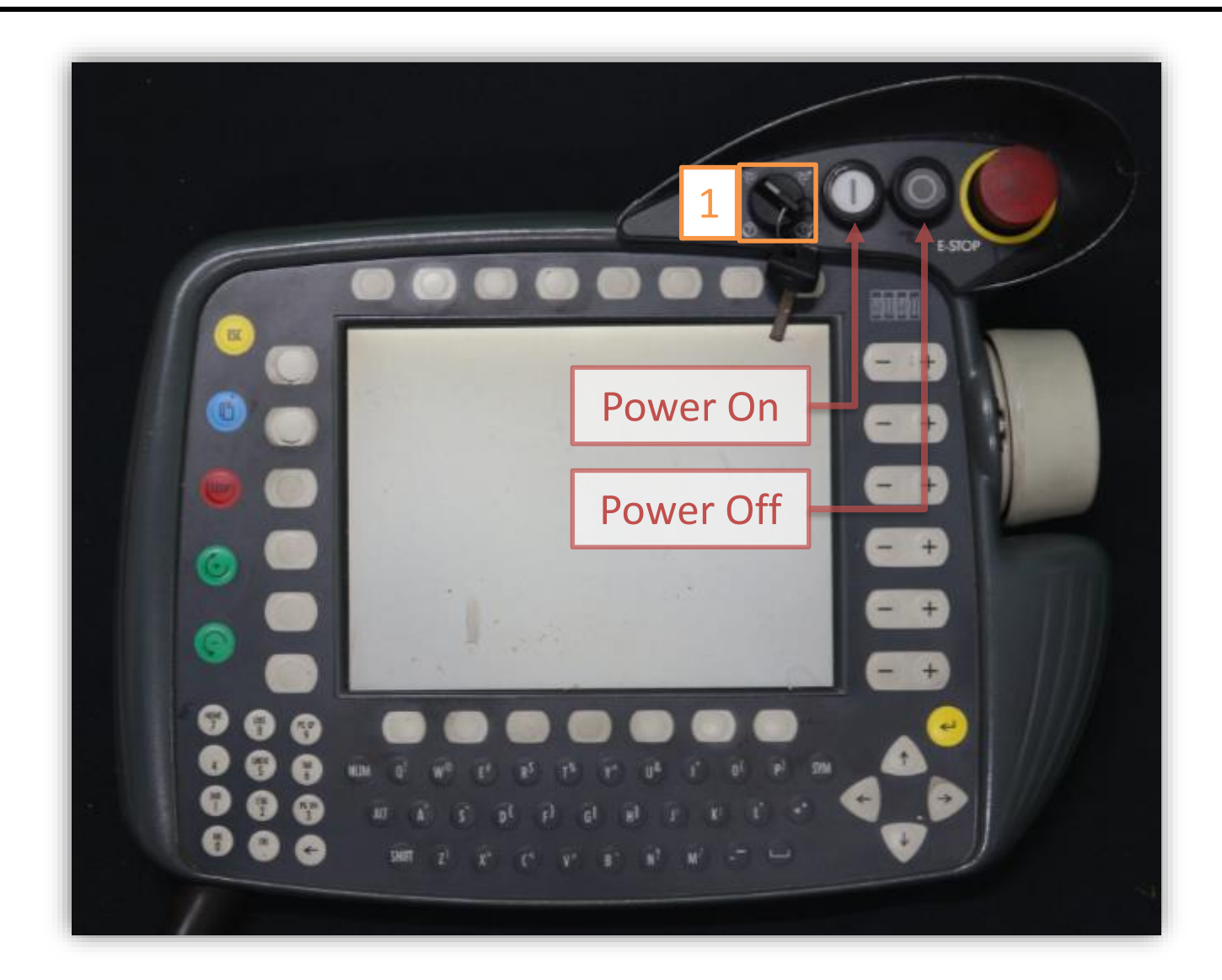

### Program Control (2/9)

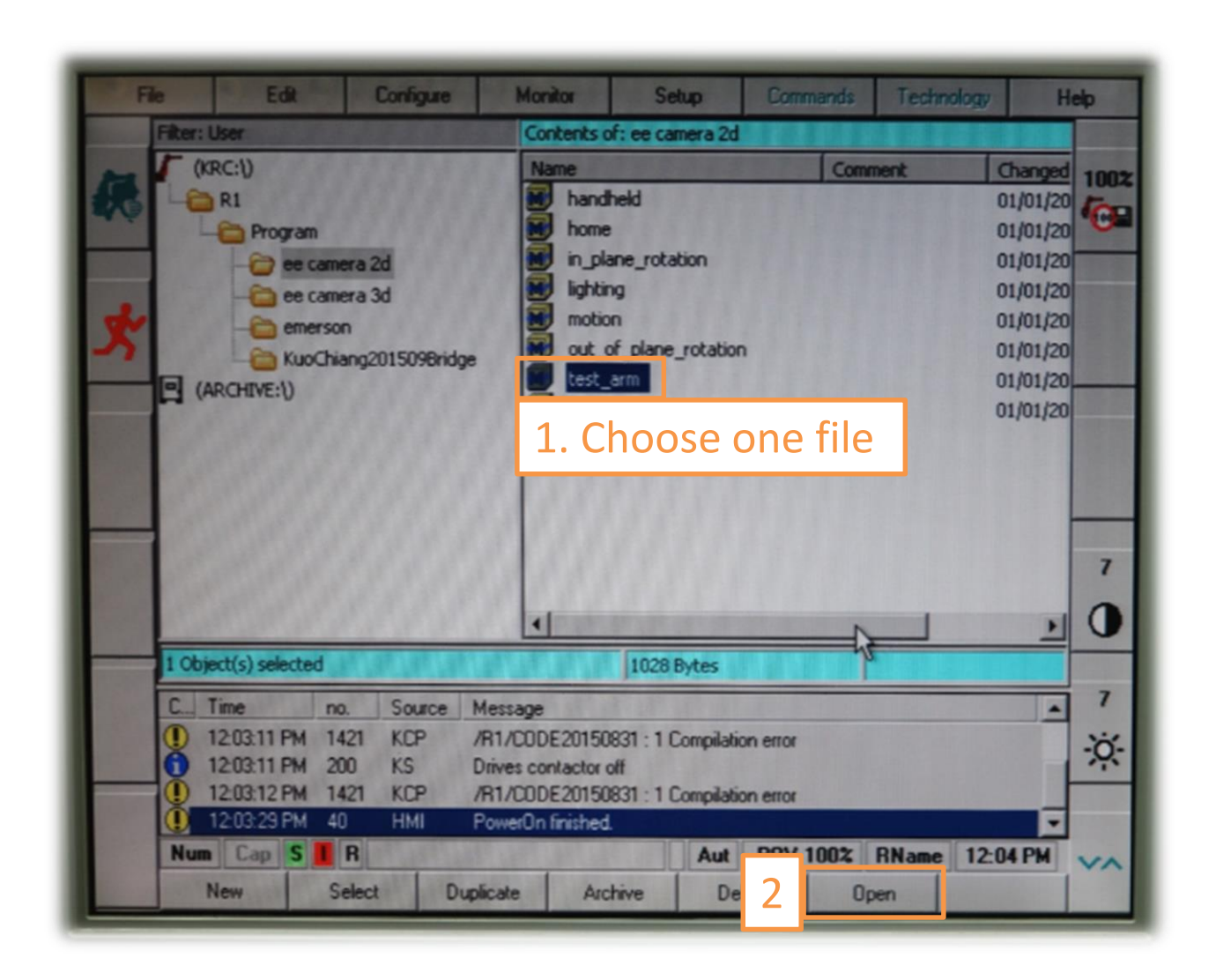

#### Program Control (3/9)

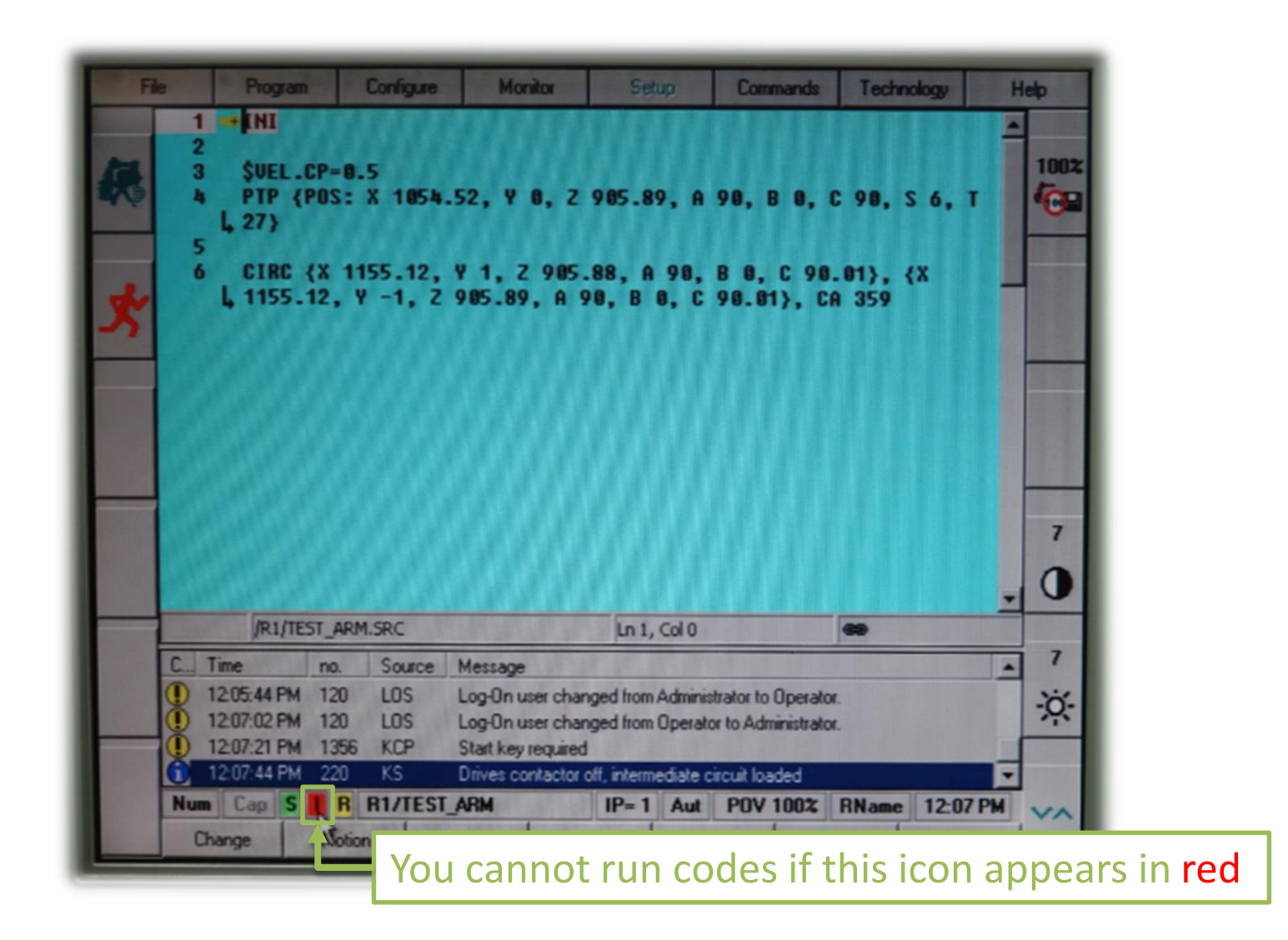

#### Program Control (4/9)

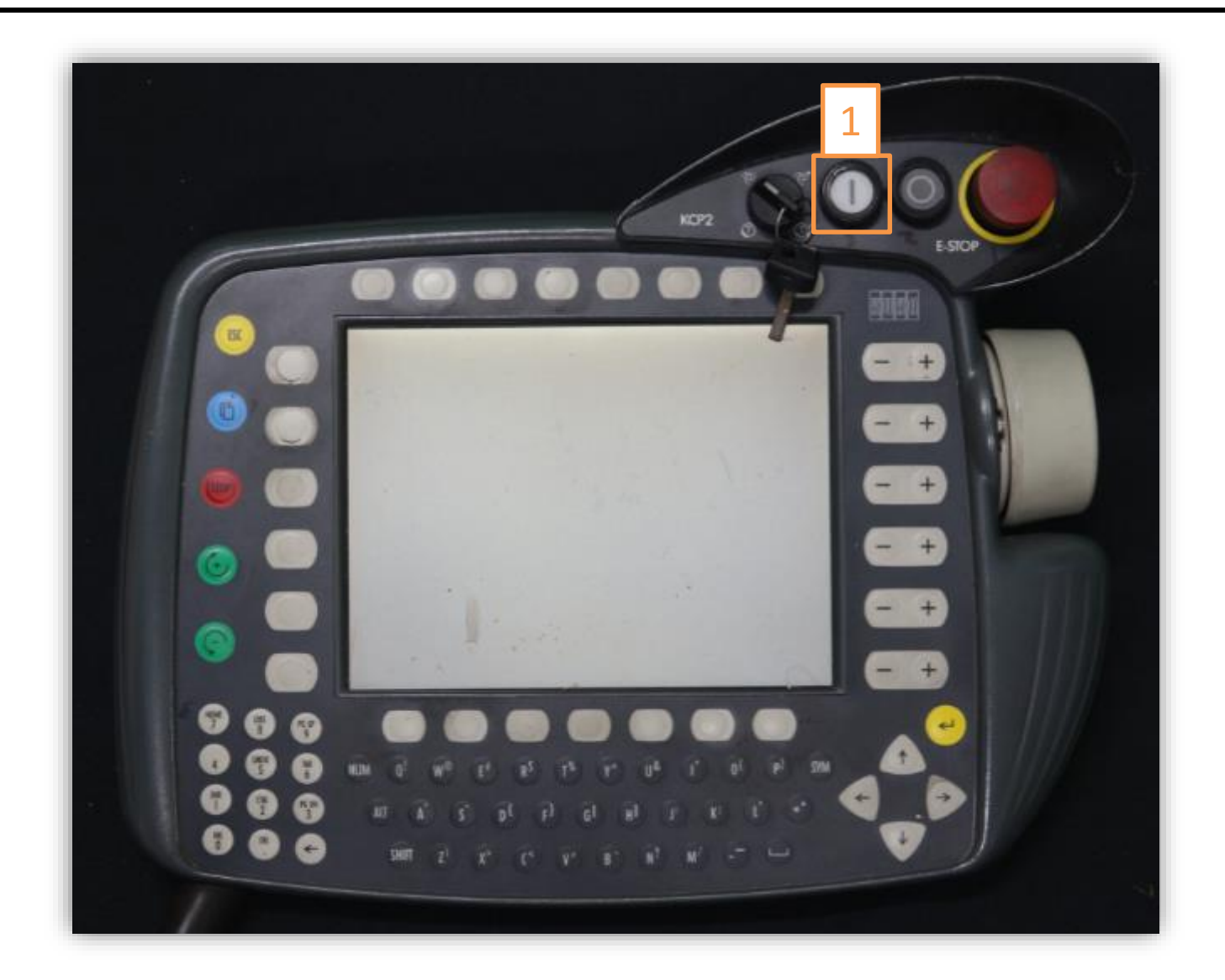

#### Program Control (5/9)

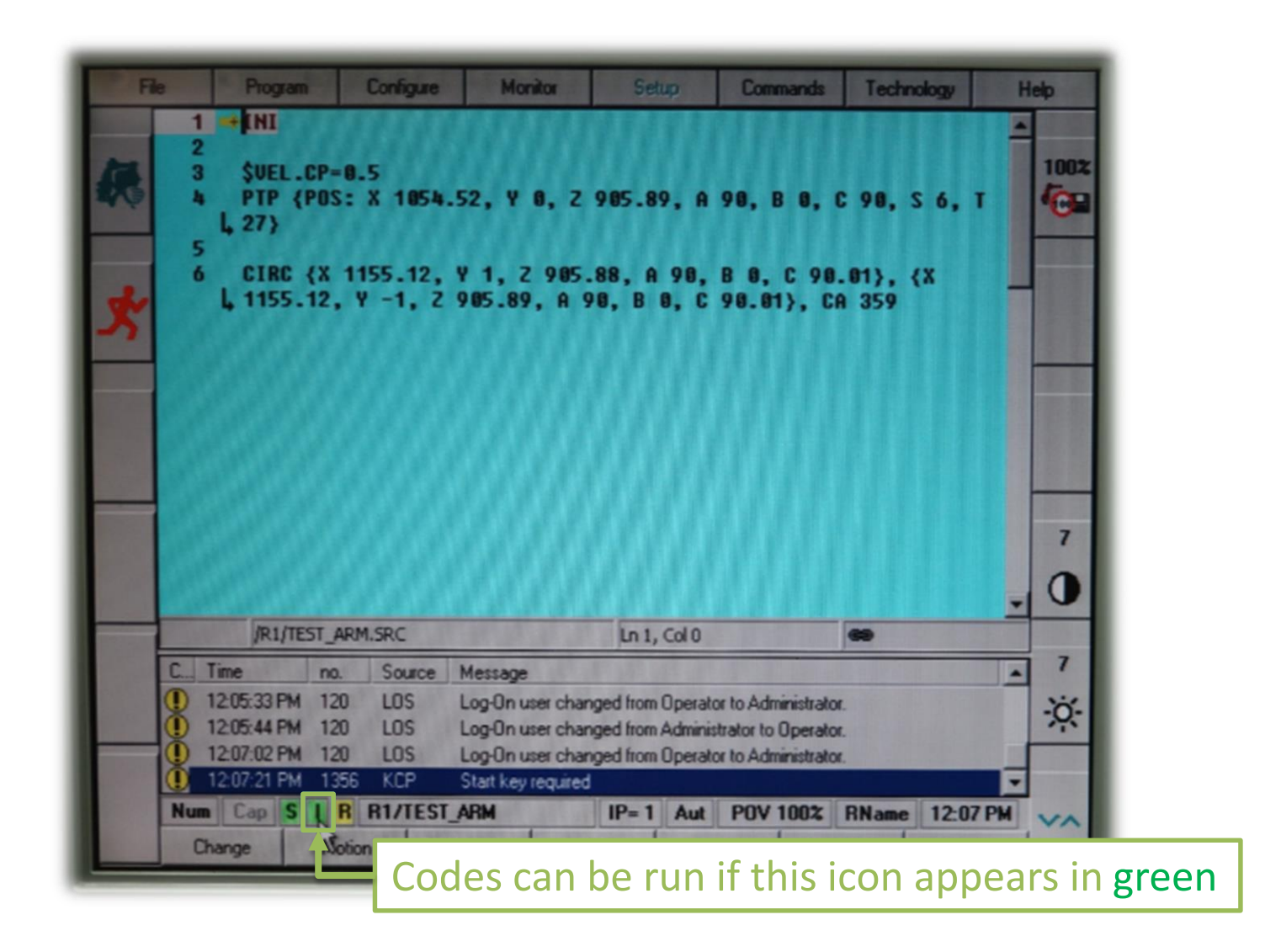

#### Program Control (6/9)

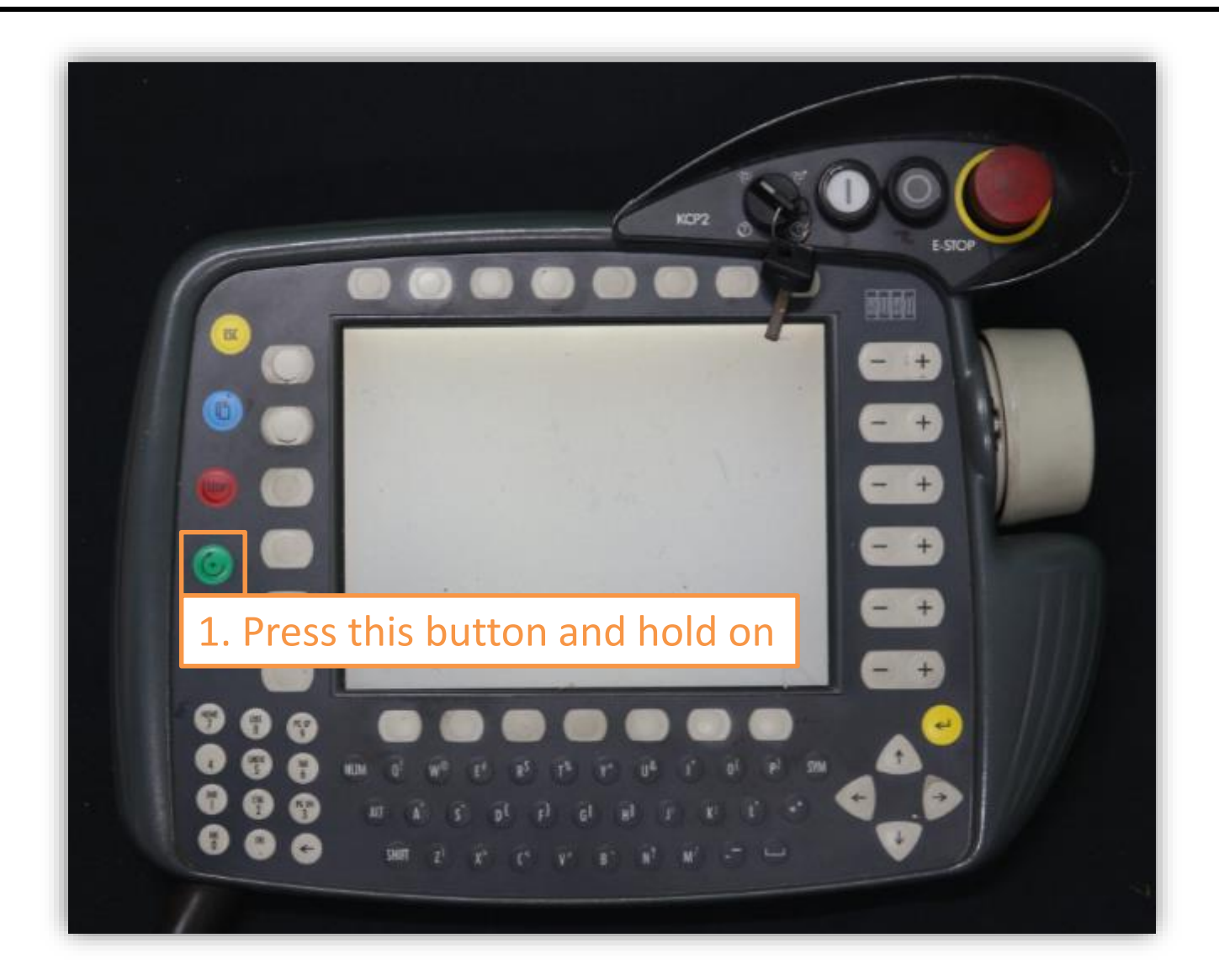

#### Program Control (7/9)

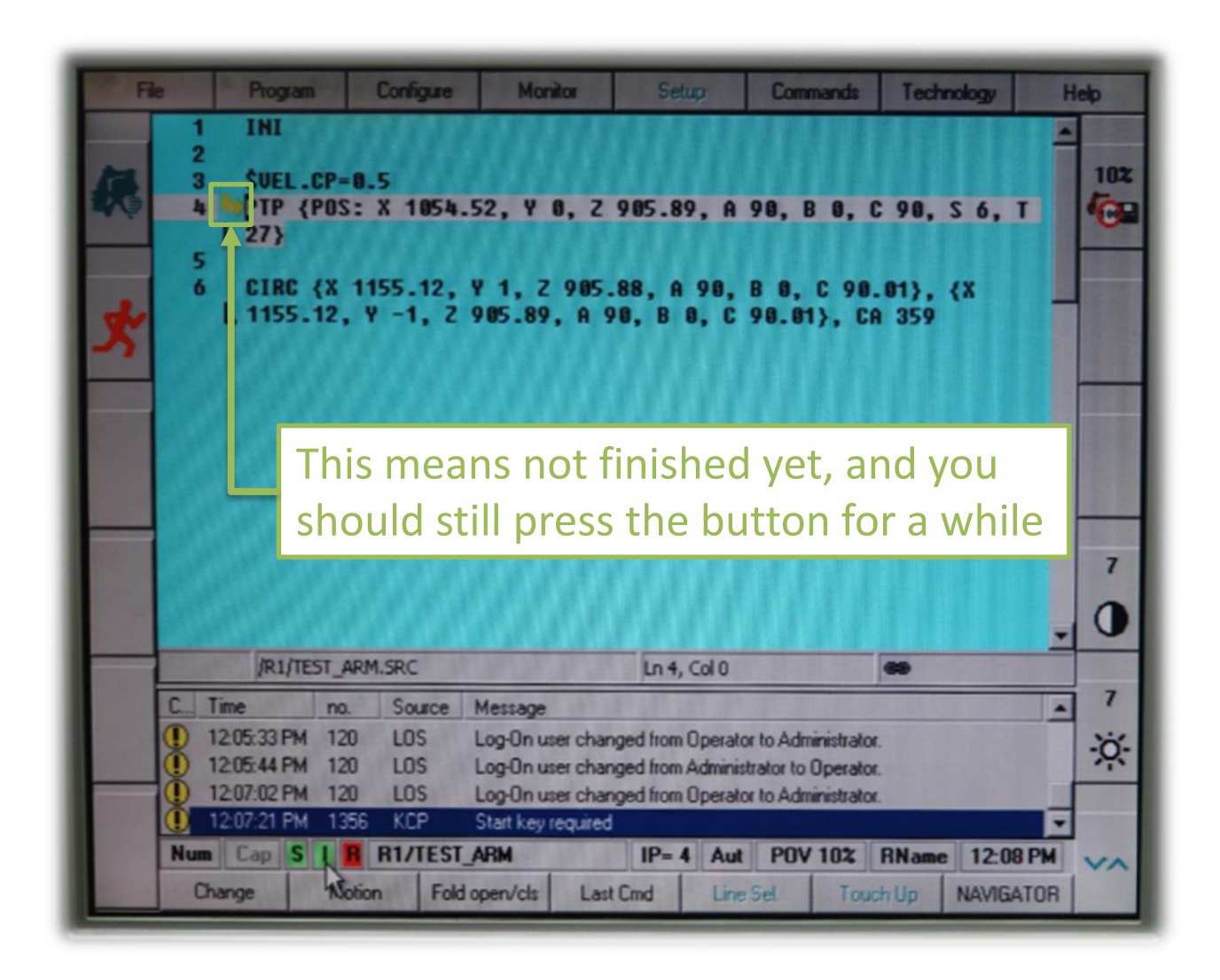

#### Program Control (8/9)

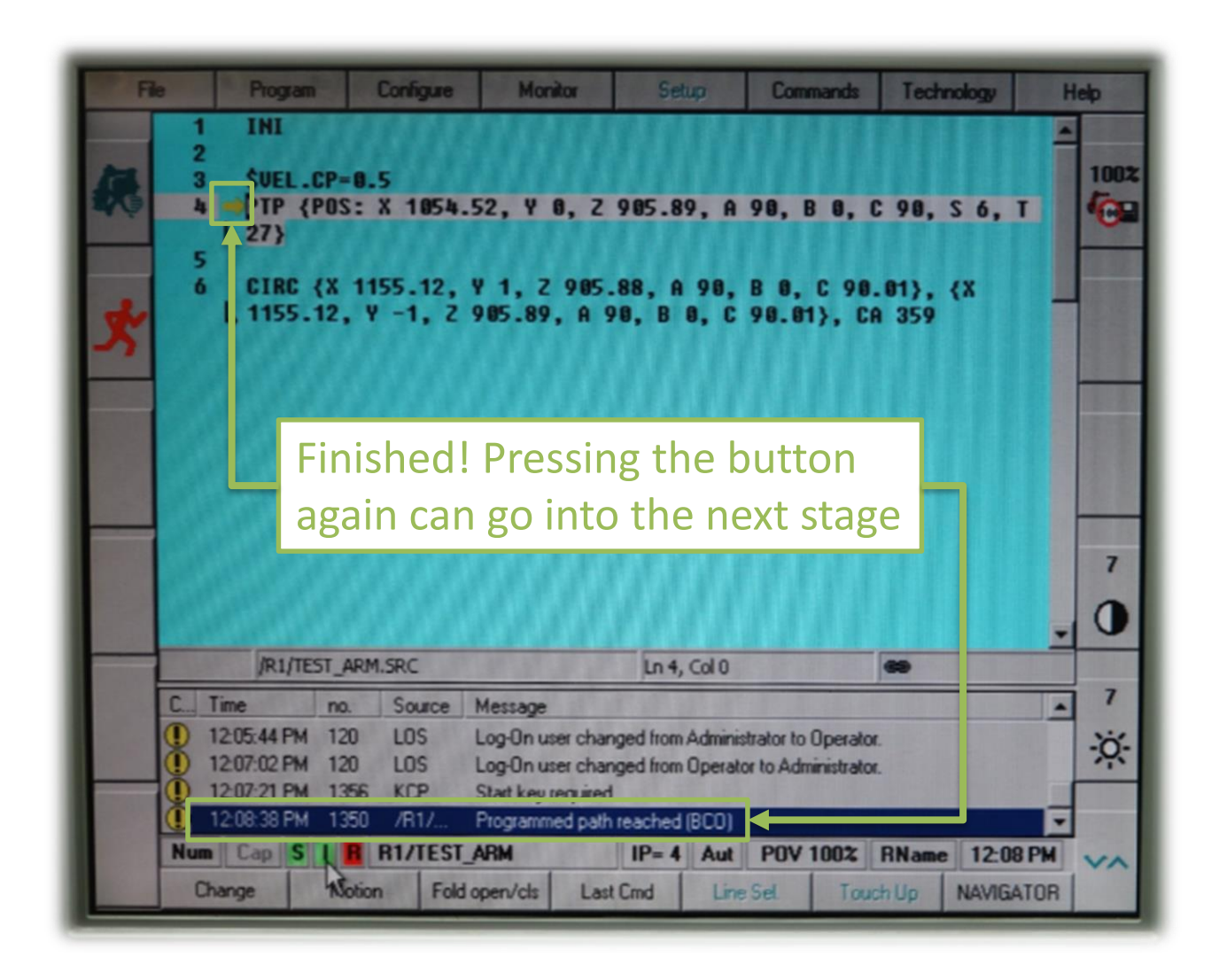

#### Program Control (9/9)

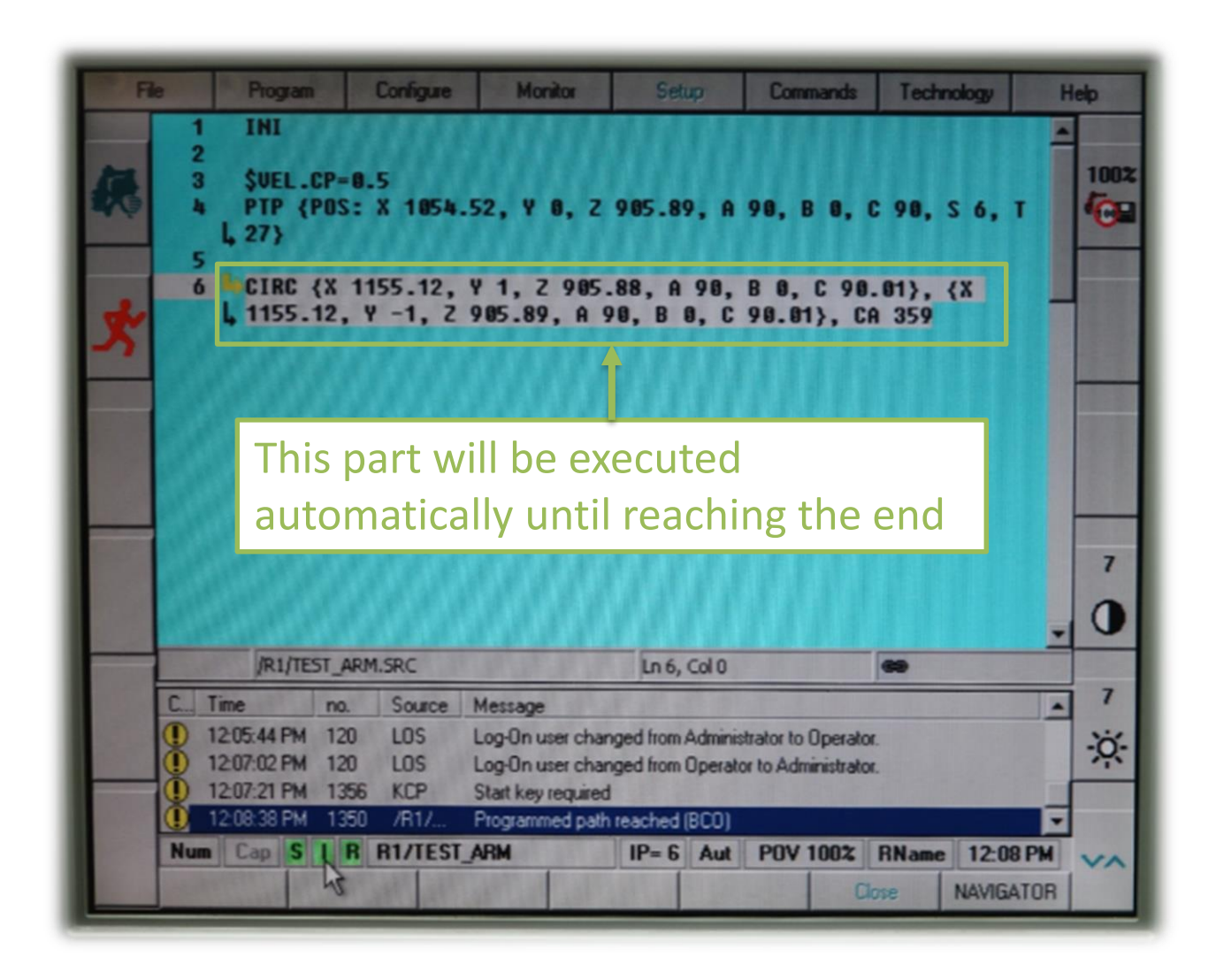

#### Reset Pointer to Run Again

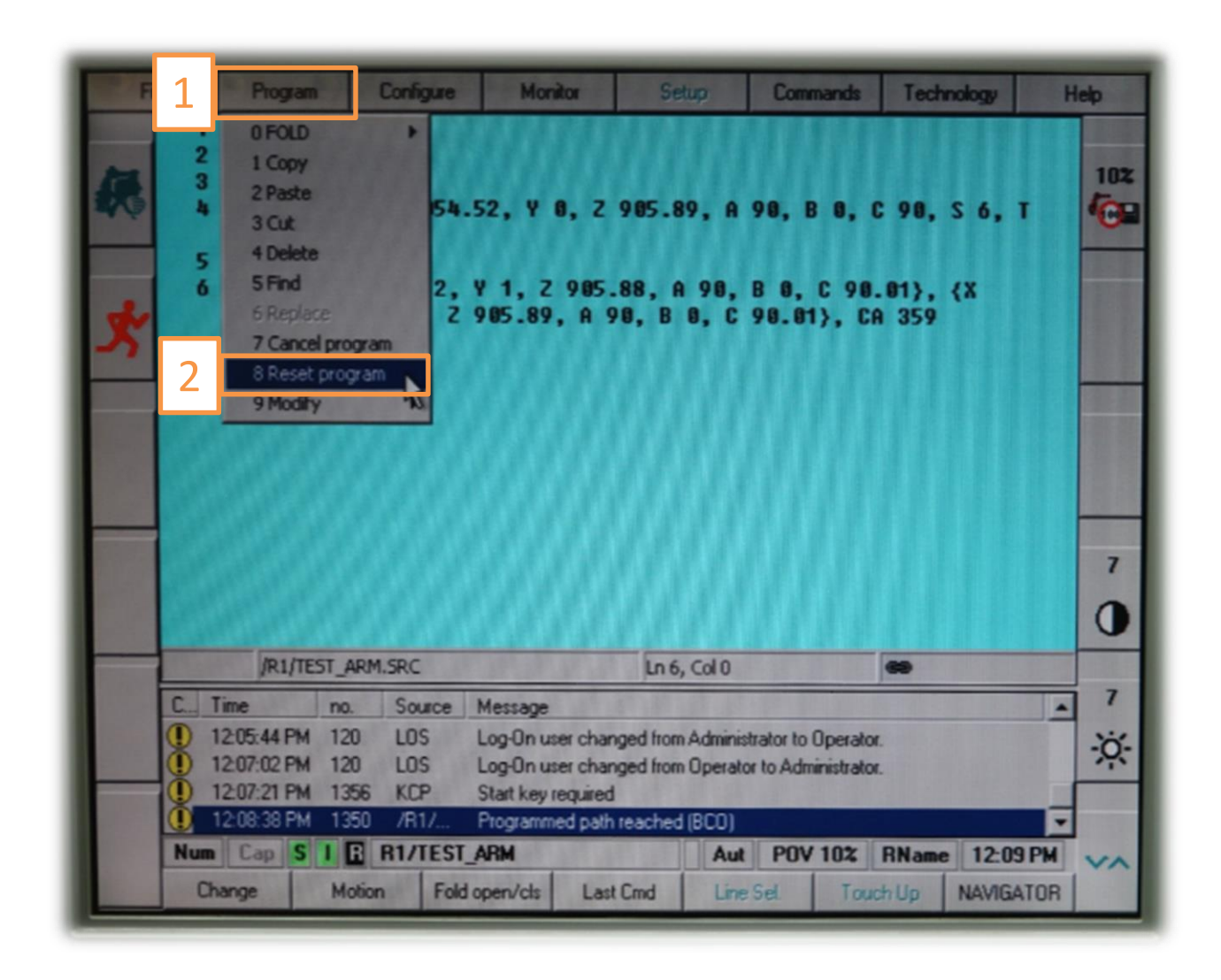

#### **Exit**

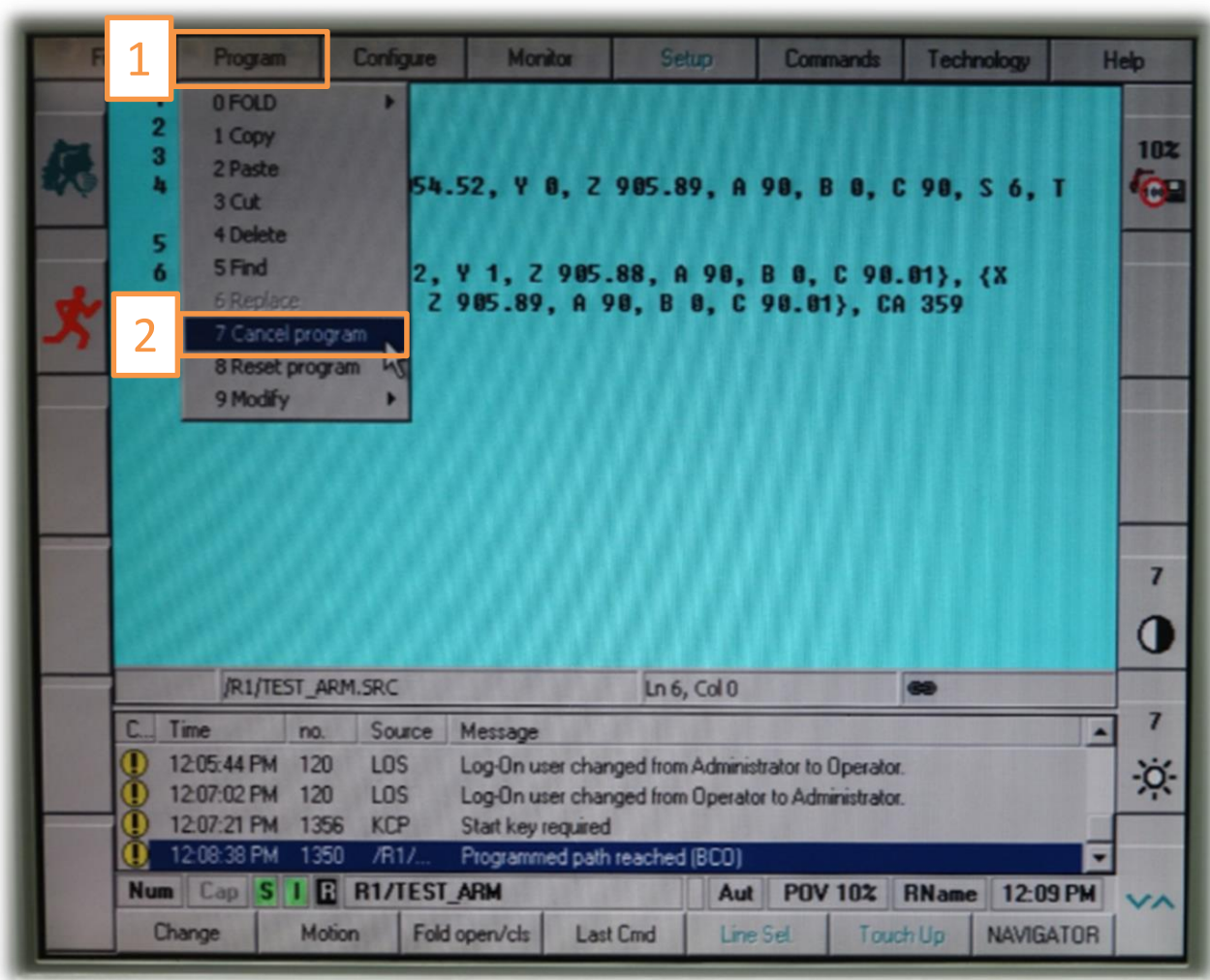

#### Revise Codes in Running Mode  $(1/2)$

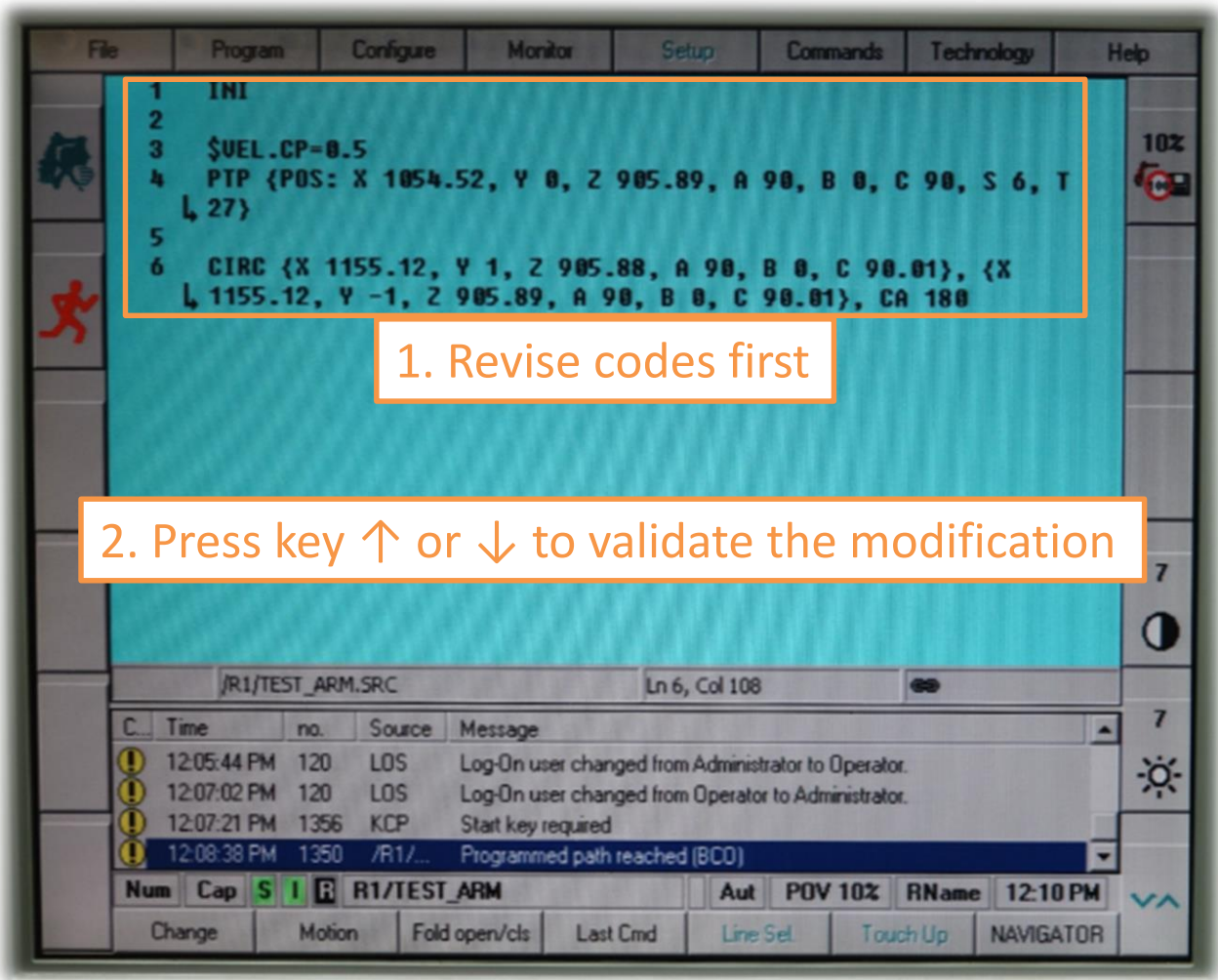

#### Revise Codes in Running Mode (2/2)

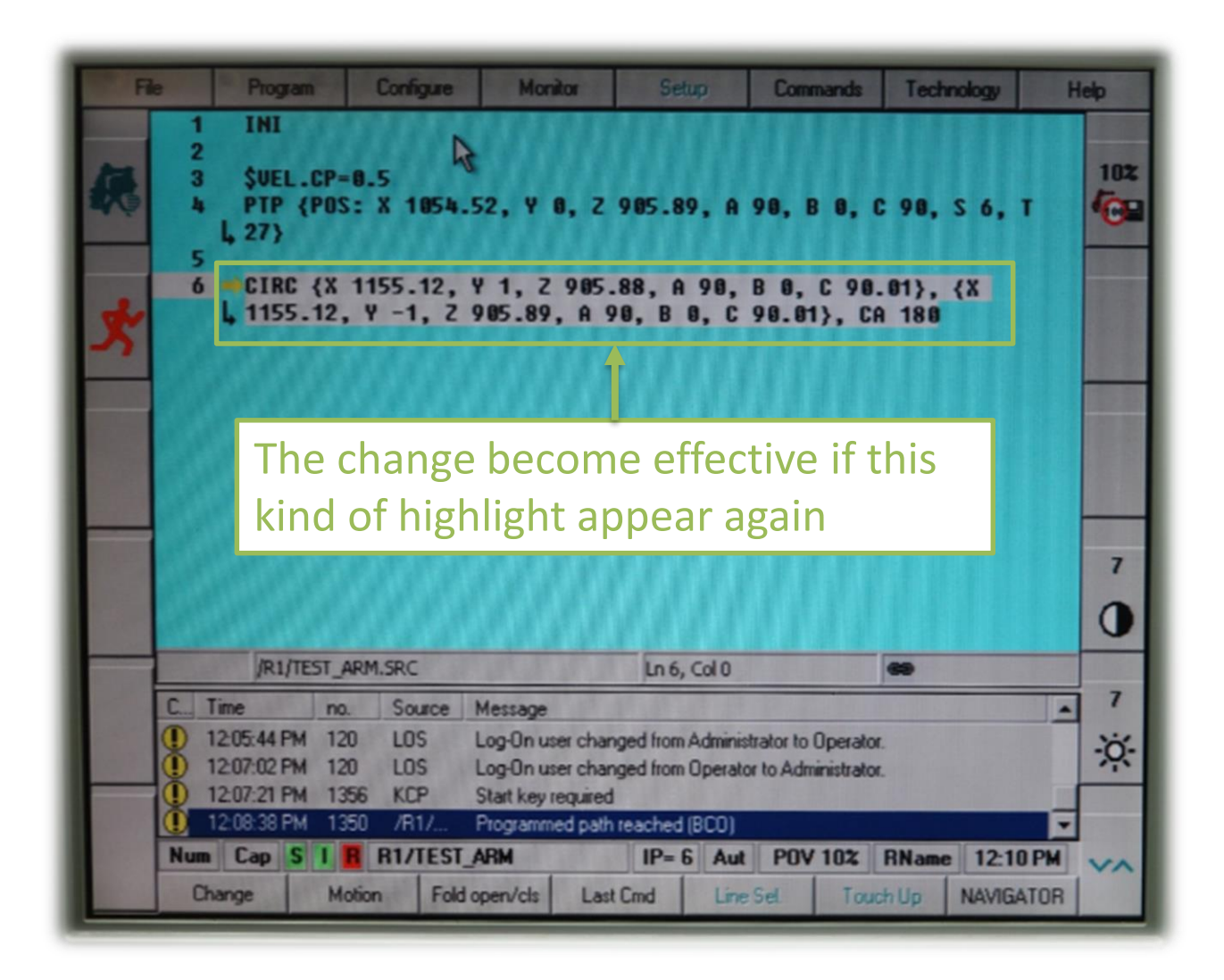

### Change the Moving Speed (1/3)

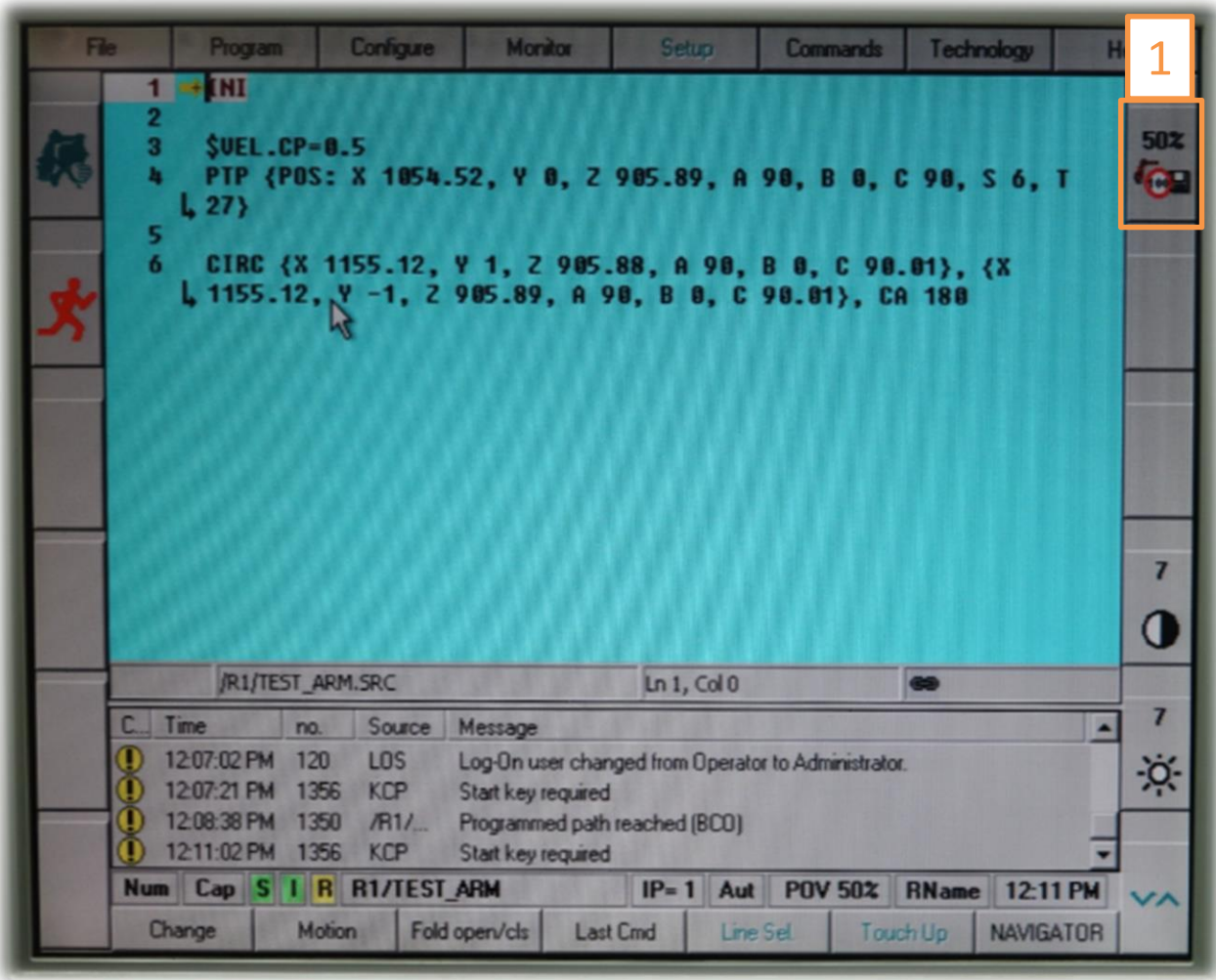

### Change the Moving Speed (2/3)

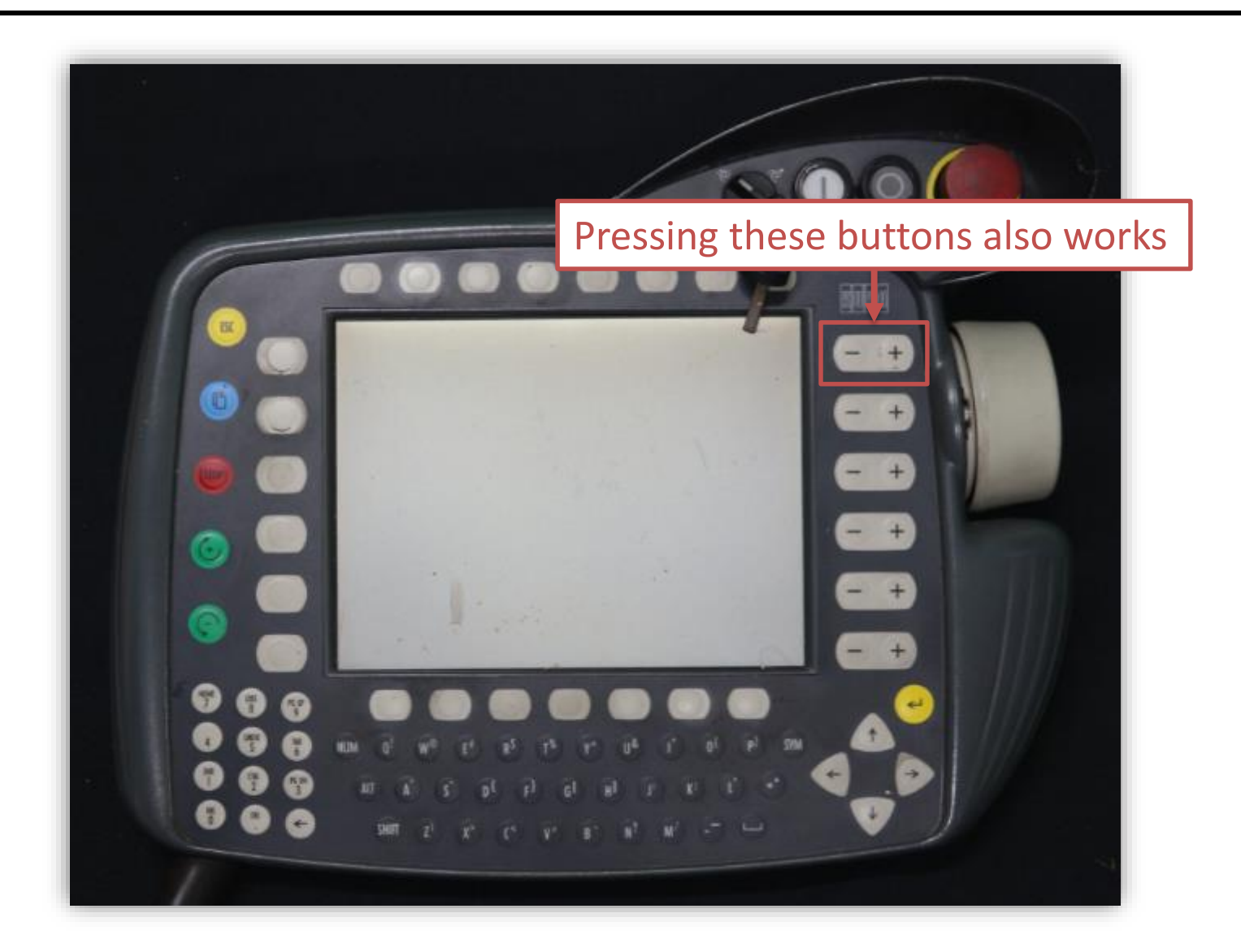

### Change the Moving Speed (3/3)

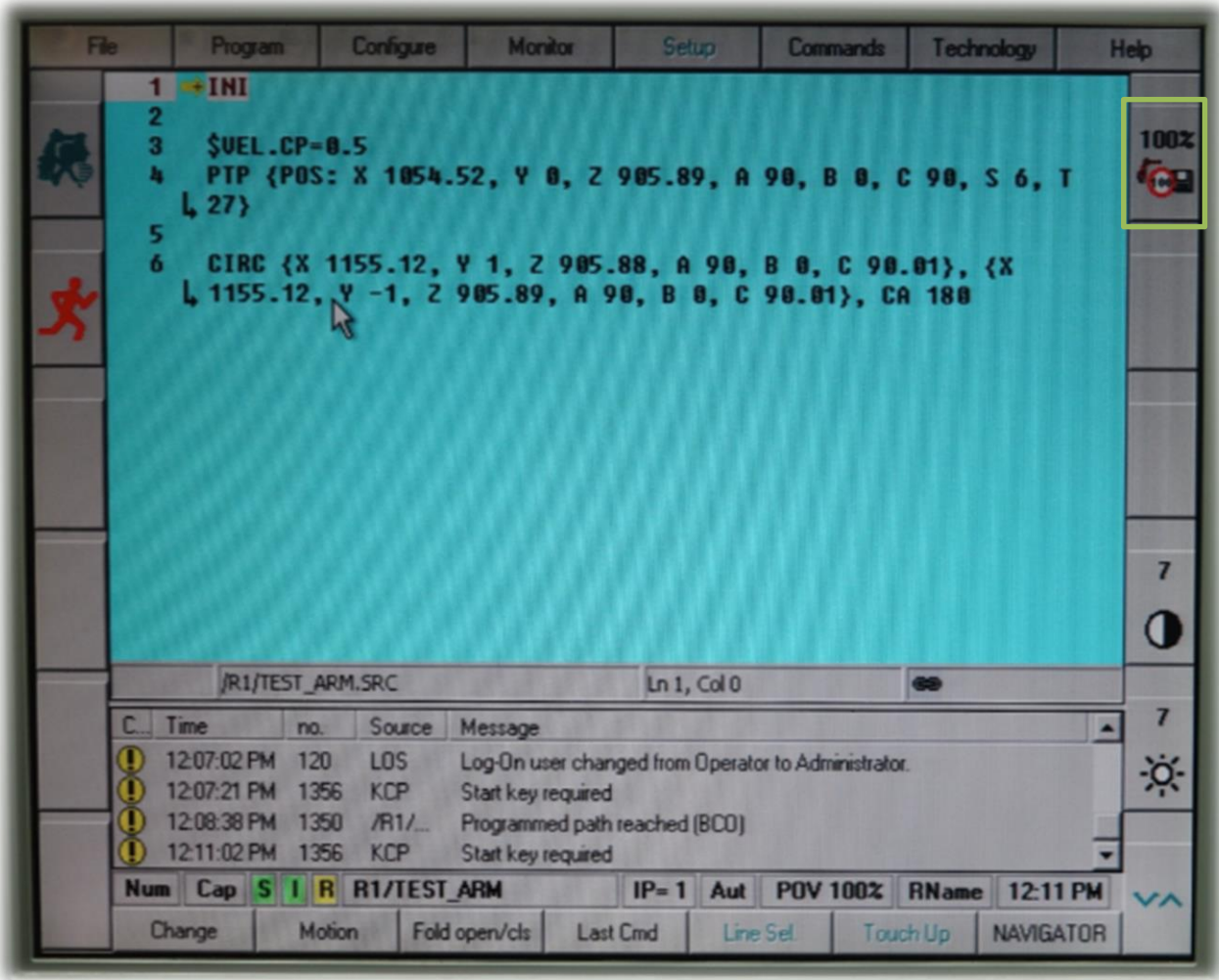

### Monitor the Robot Position Under Cartesian System (1/2)

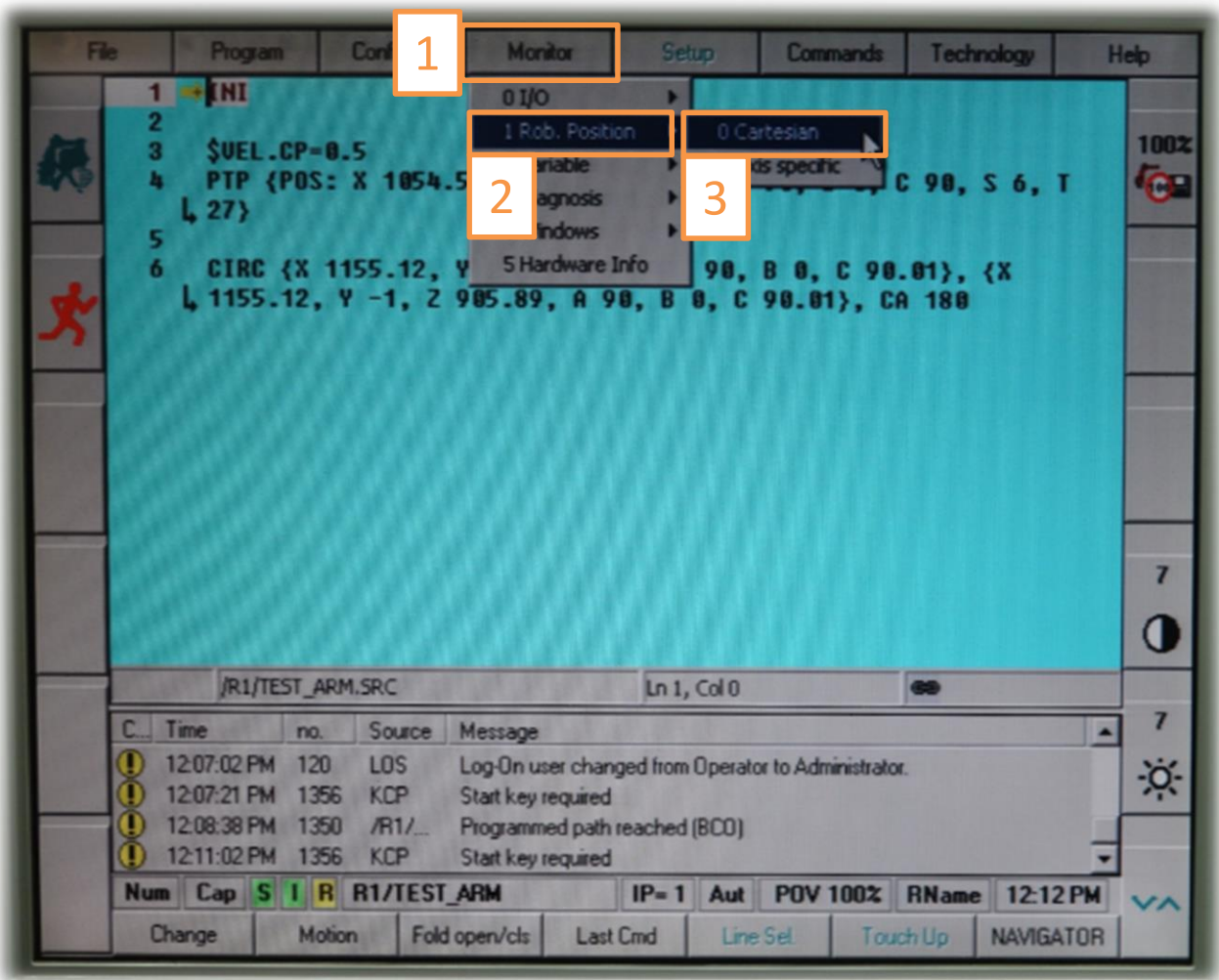

### Monitor the Robot Position Under Cartesian System (2/2)

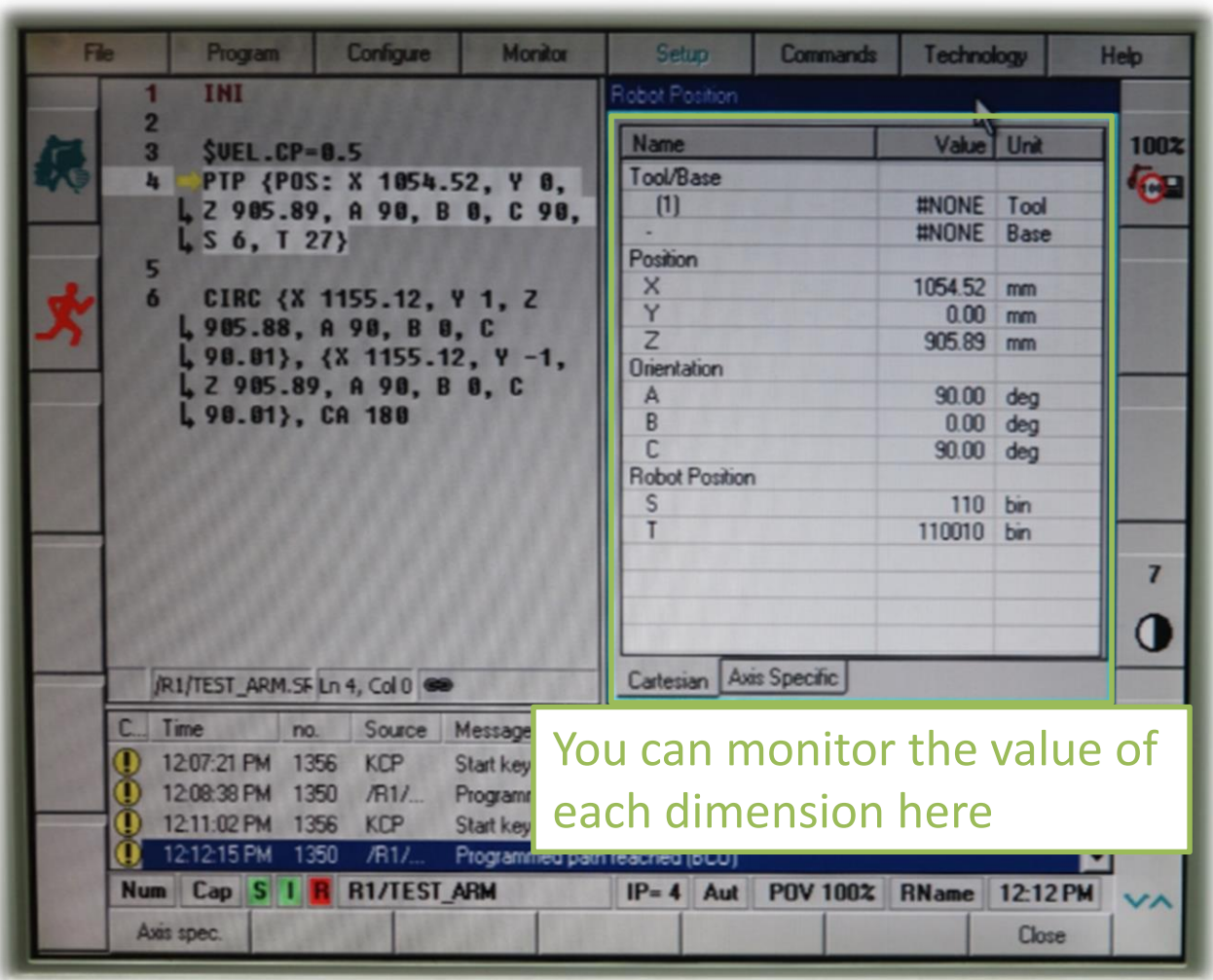

### Monitor the Robot Position Under Axis System (1/2)

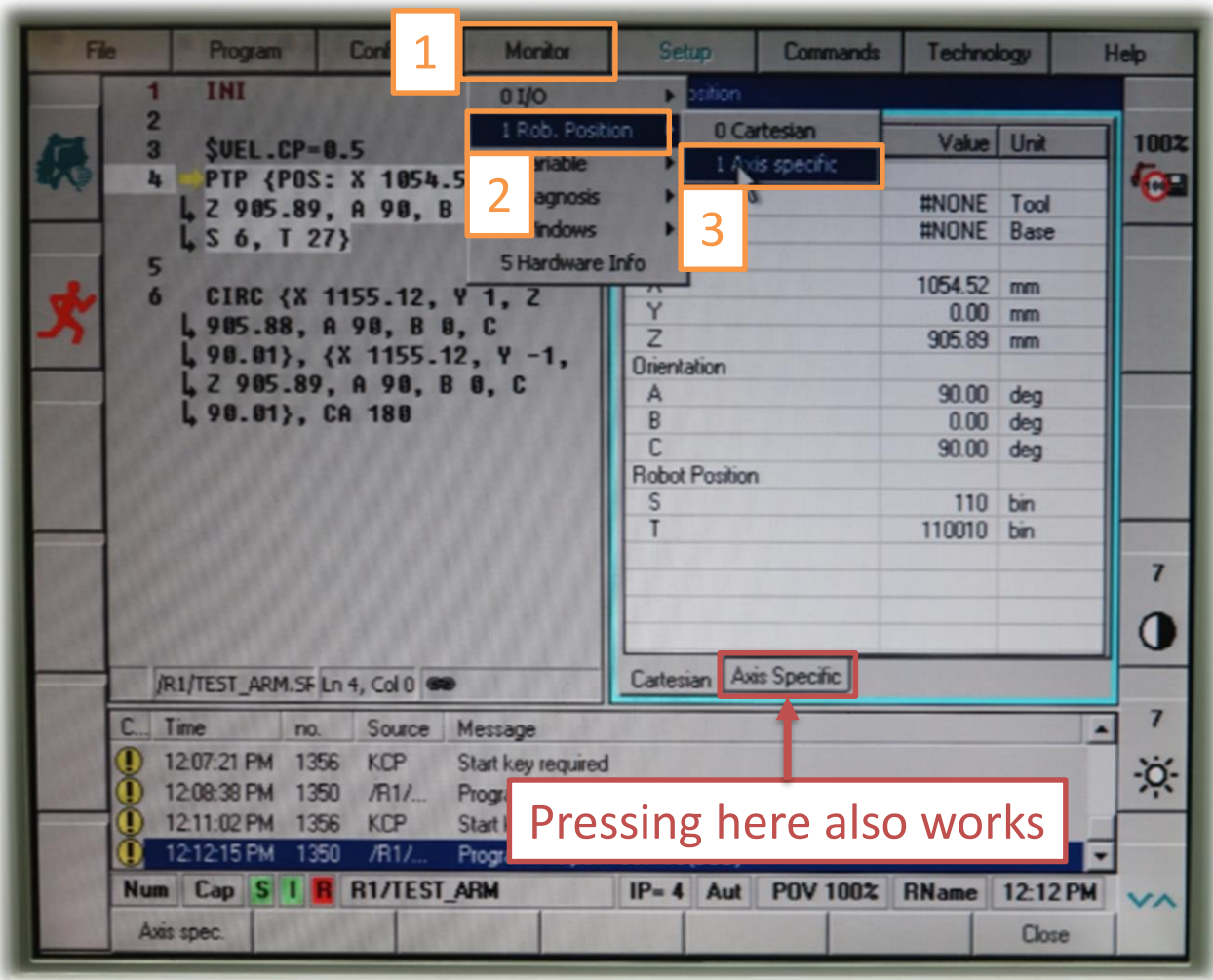

### Monitor the Robot Position Under Axis System (2/2)

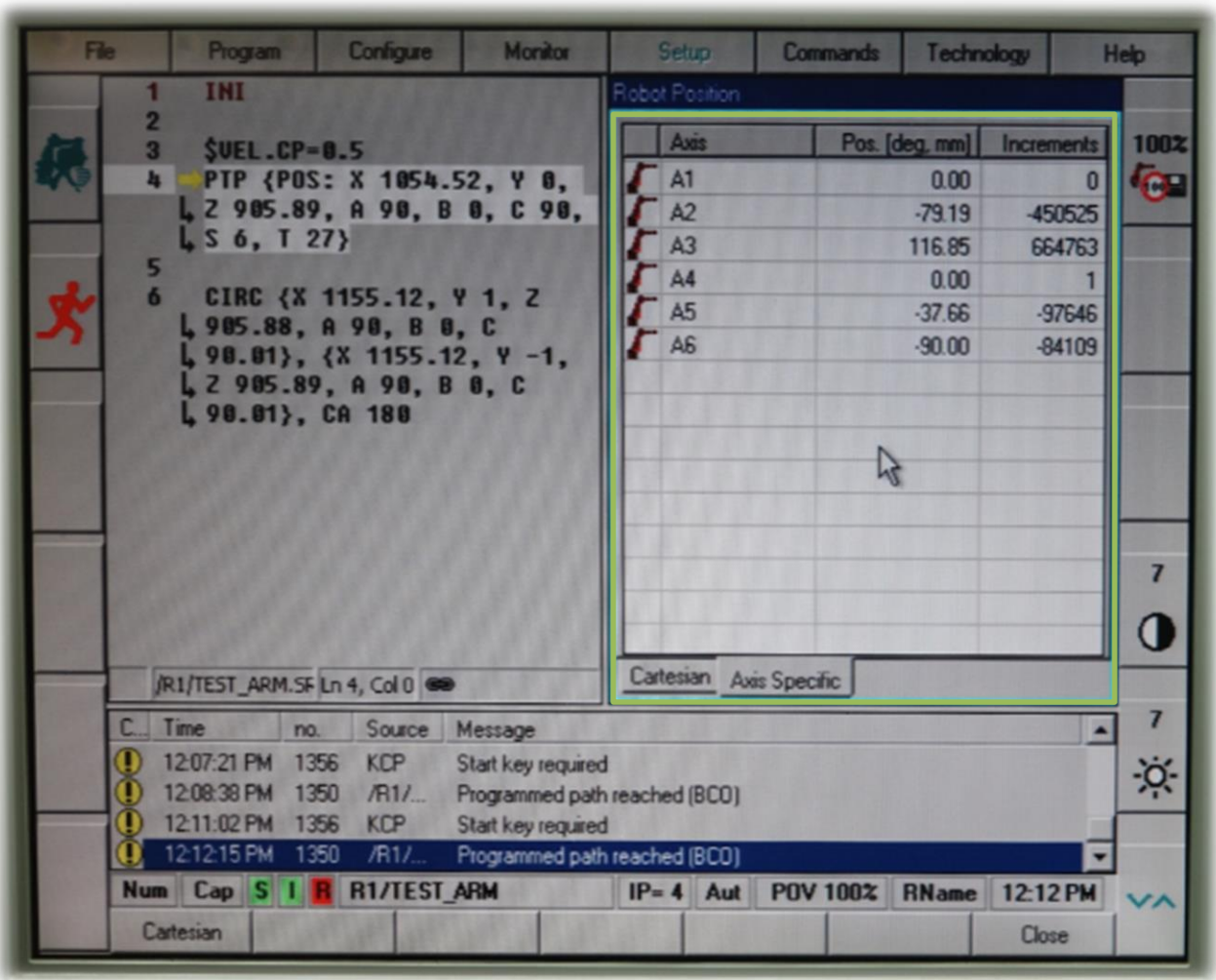

#### Emergency Stop

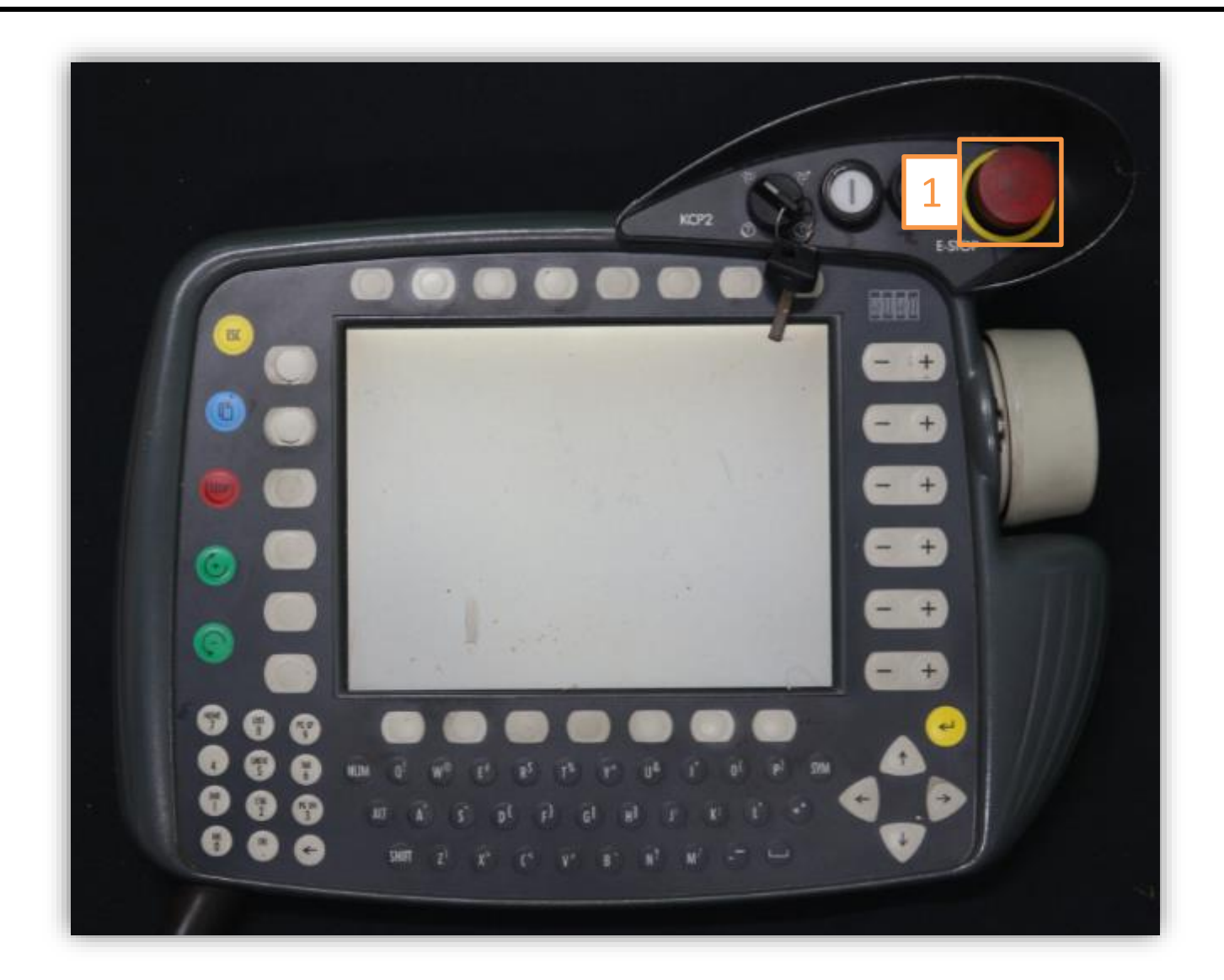

#### Manuel Control (1/6)

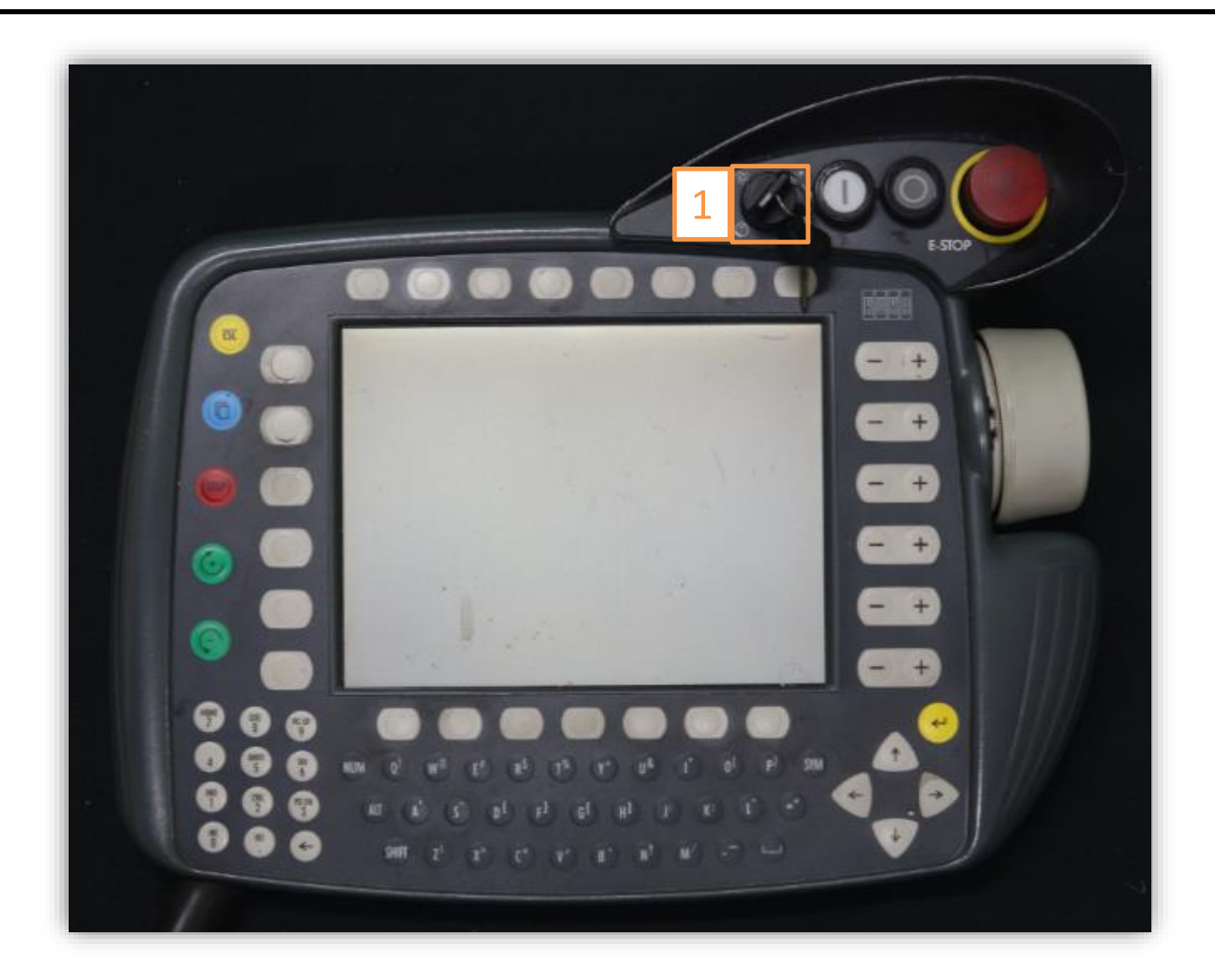

#### Manuel Control (2/6)

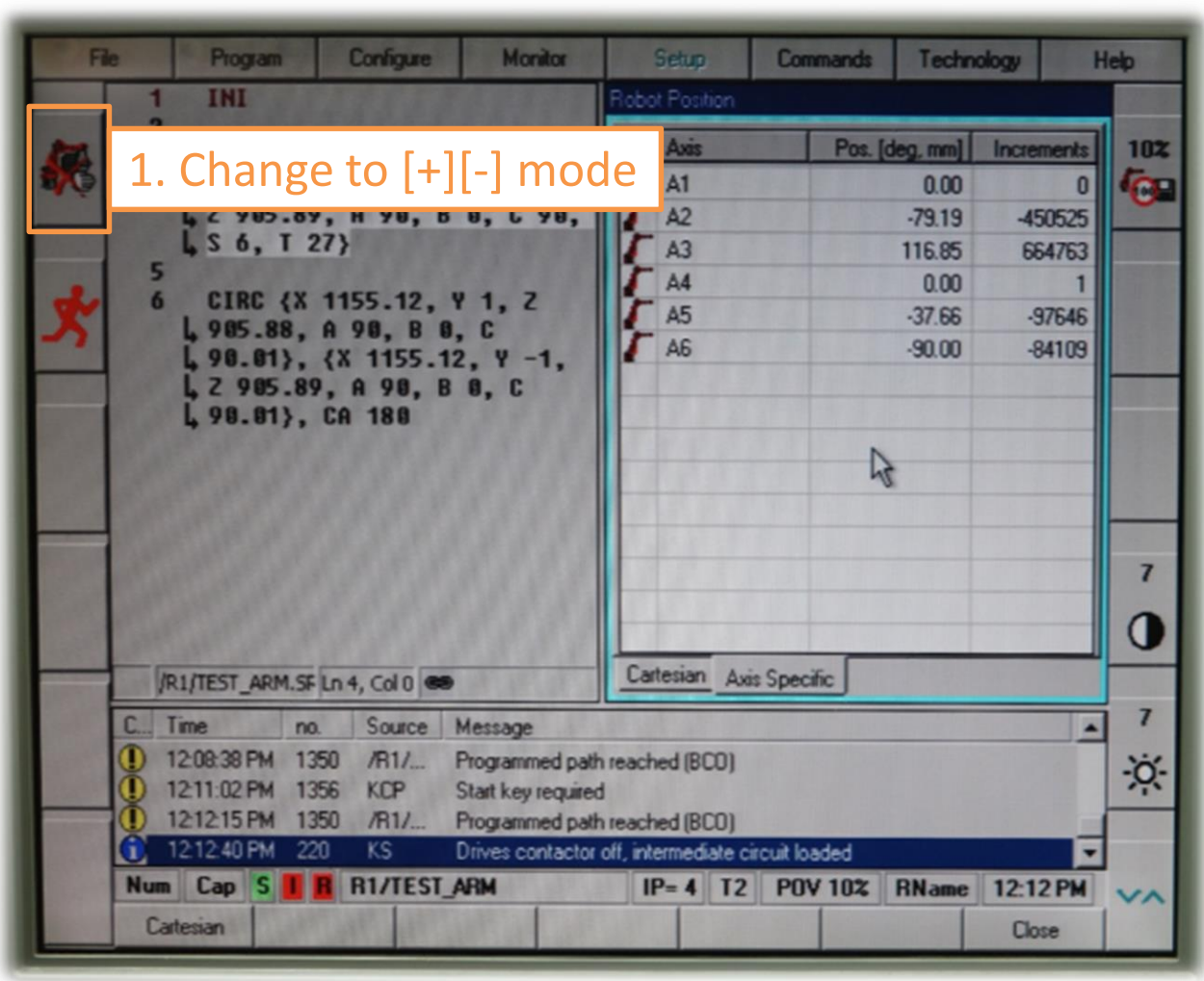

#### Manuel Control (3/6)

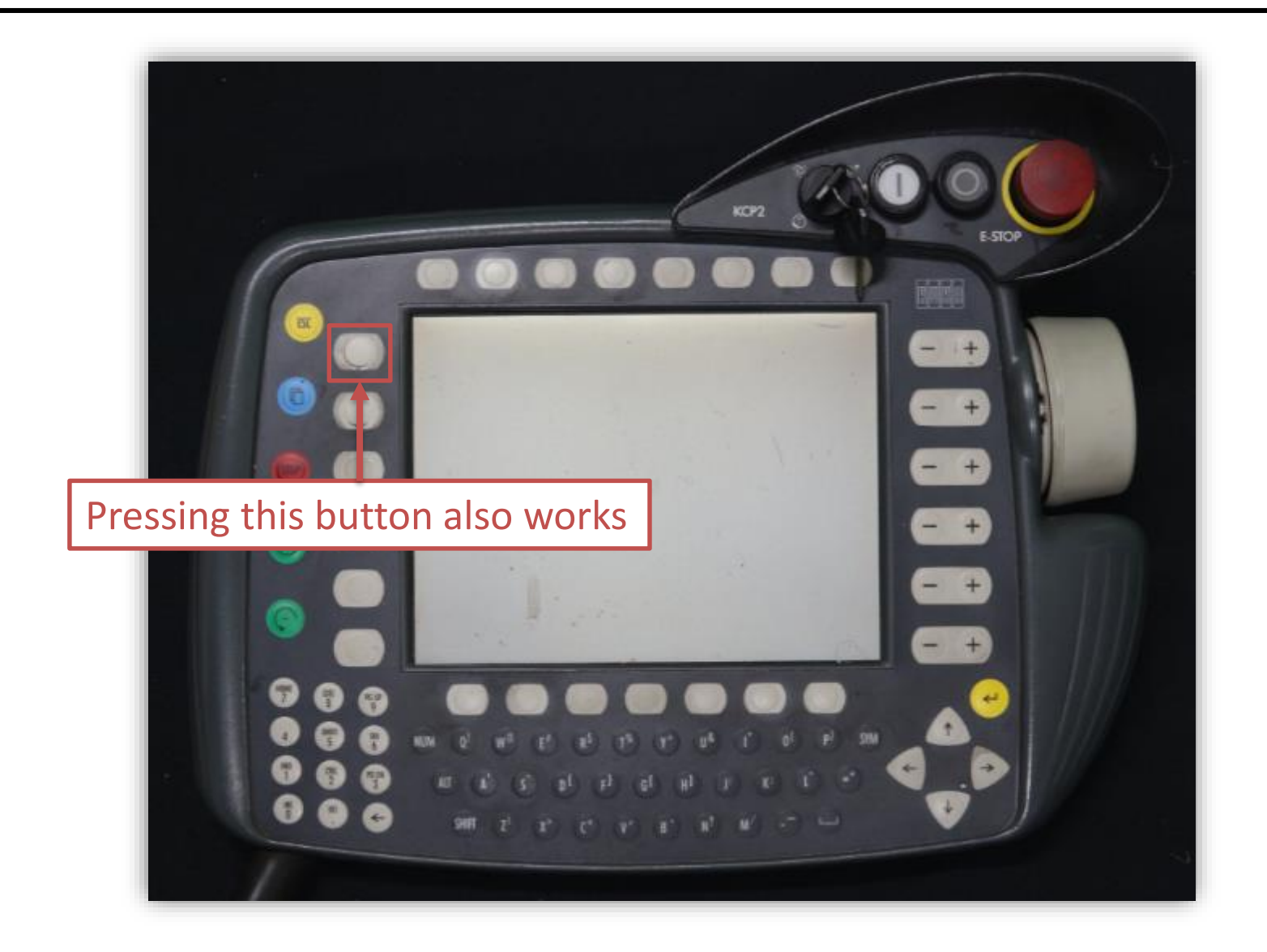

#### Manuel Control (4/6)

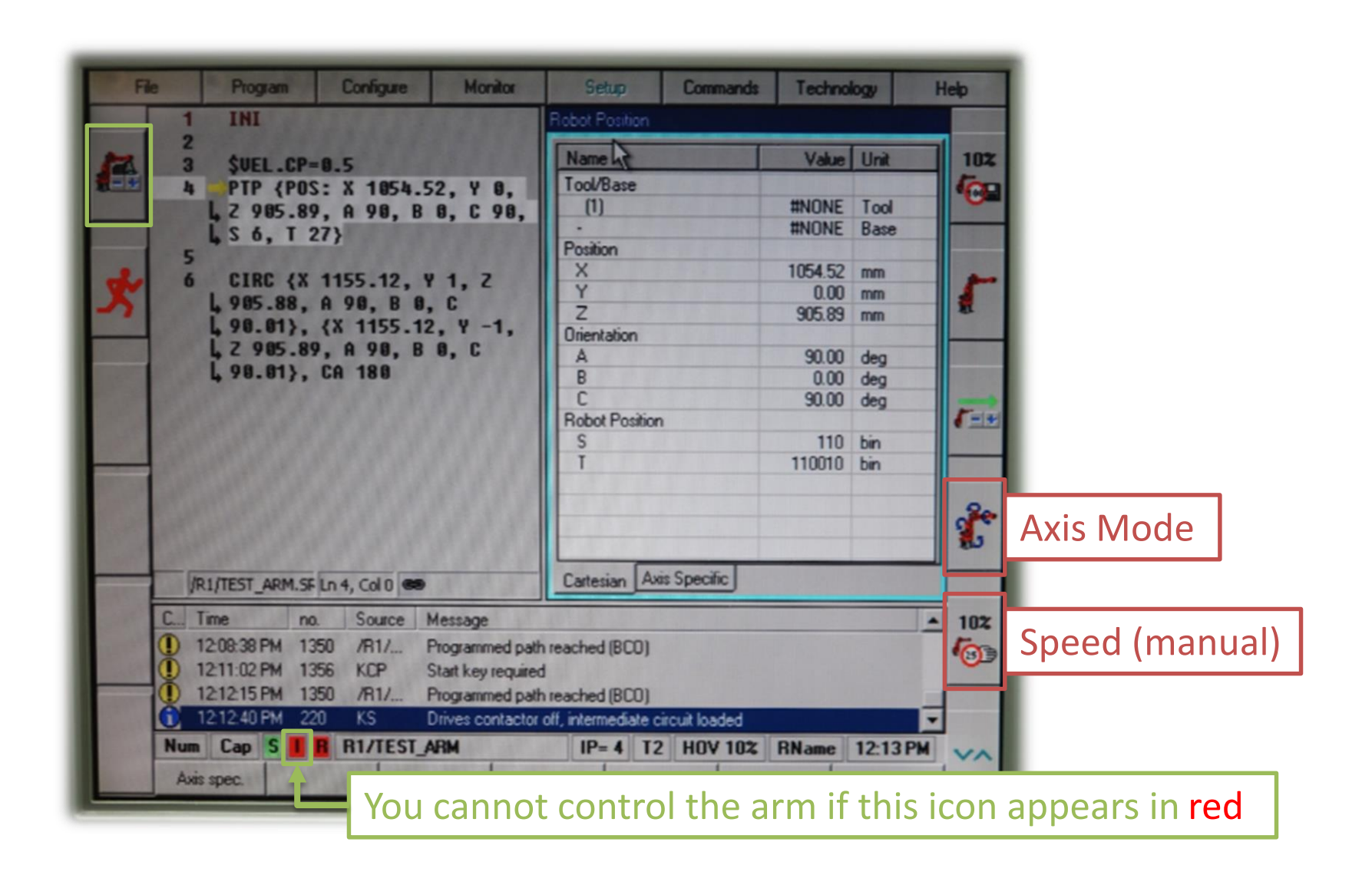

#### Manuel Control (5/6)

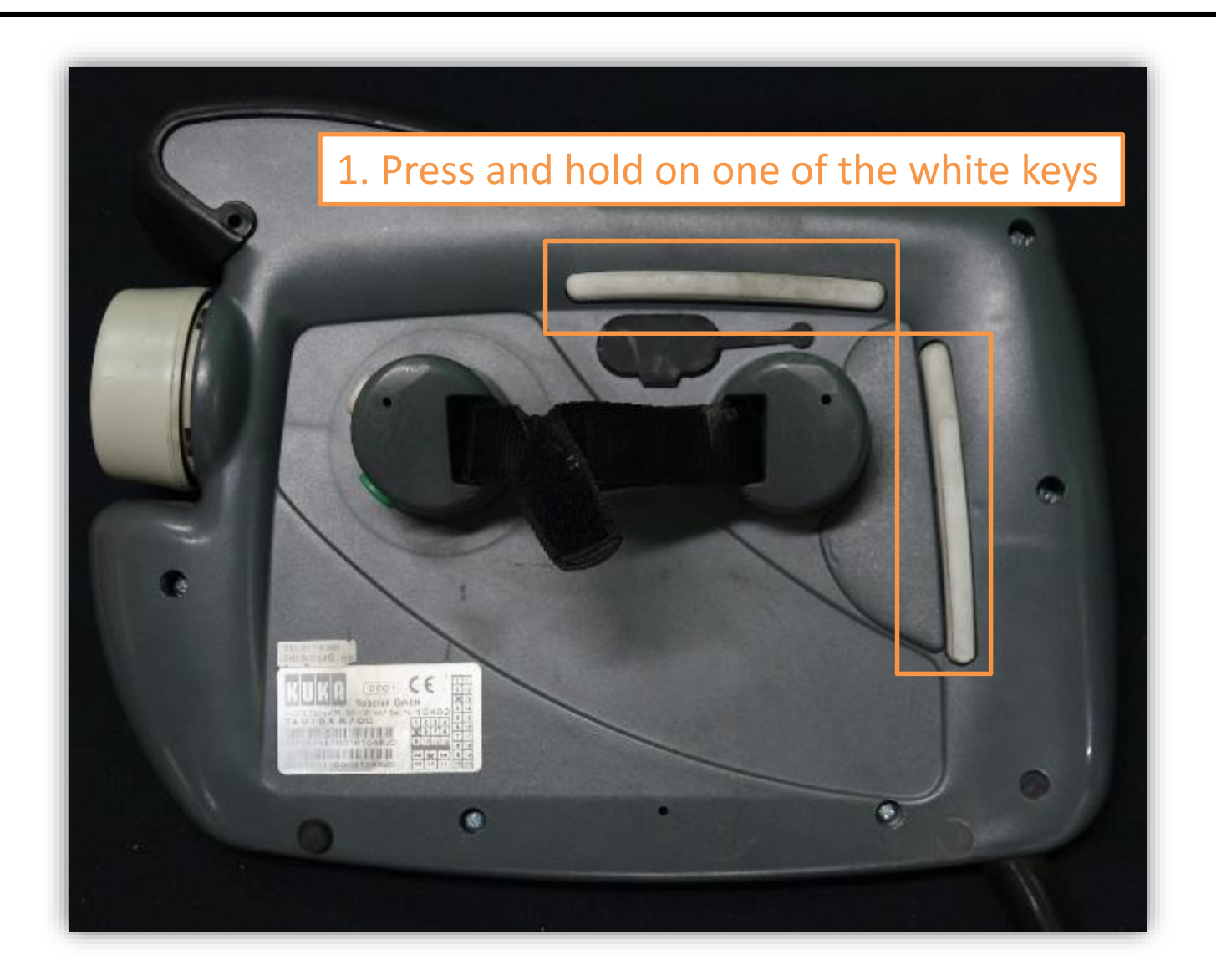

#### Manuel Control (6/6)

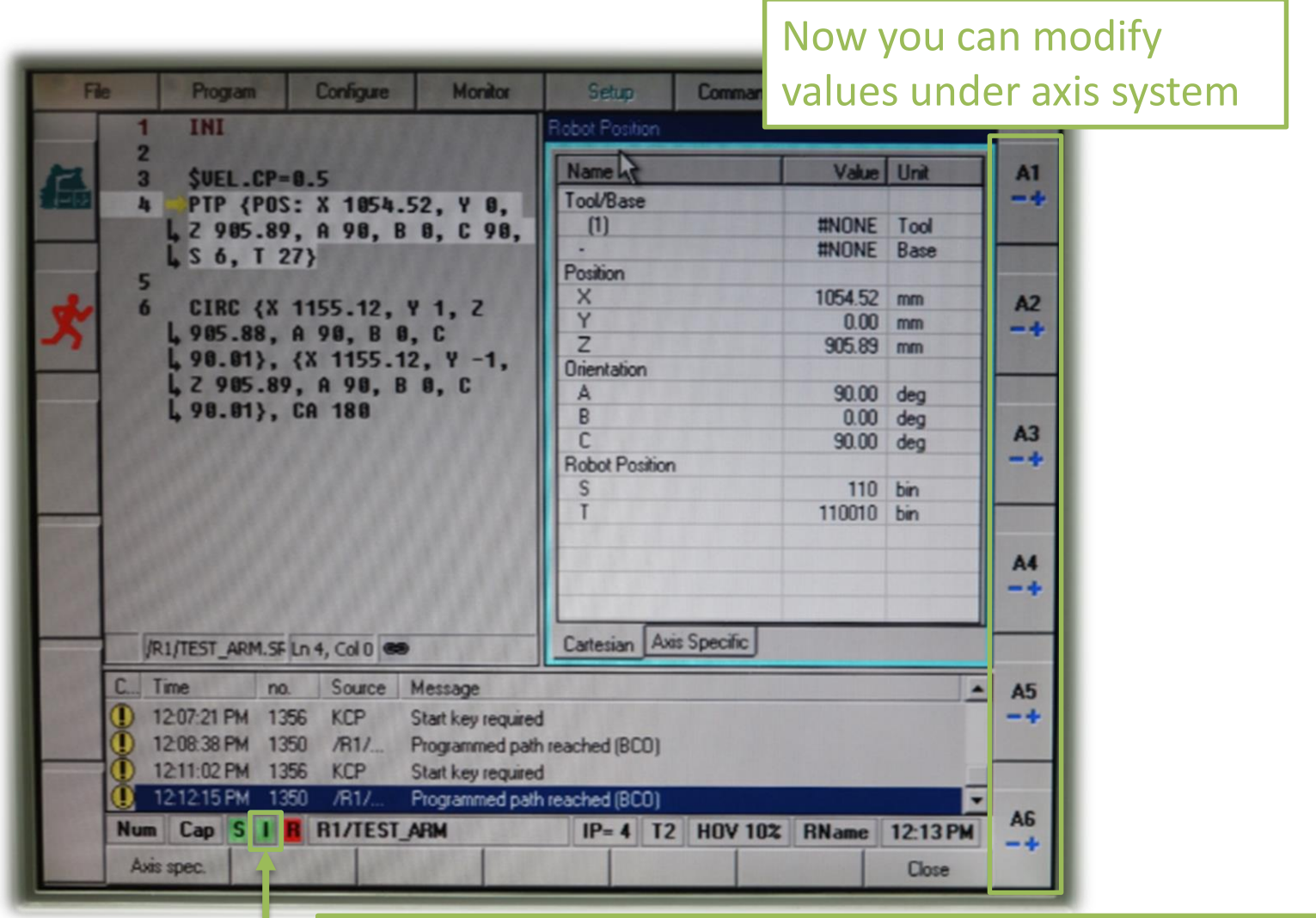

The arm can be controlled if this icon appears in green

### Change Values Under Cartesian System (1/3)

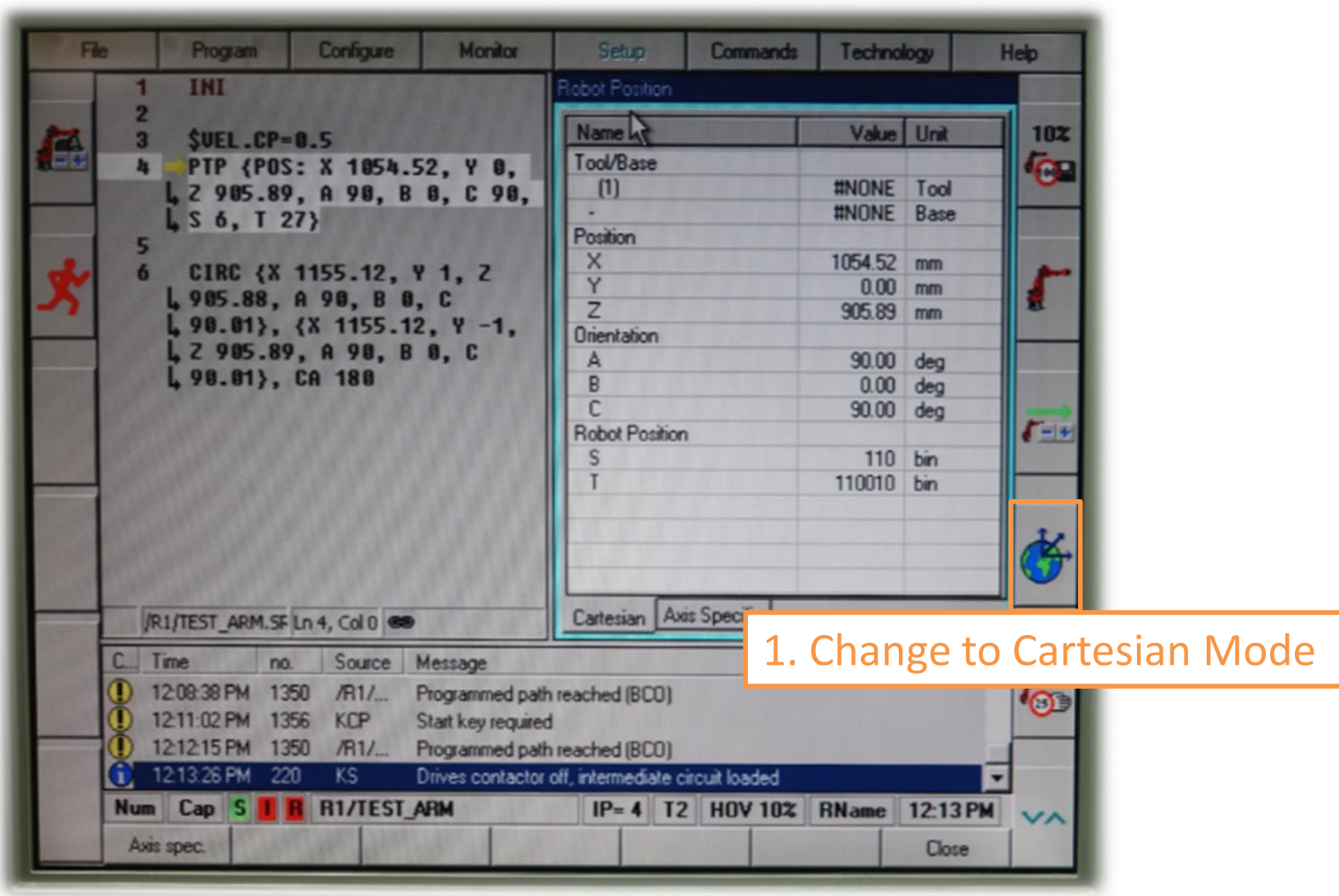

### Change Values Under Cartesian System (2/3)

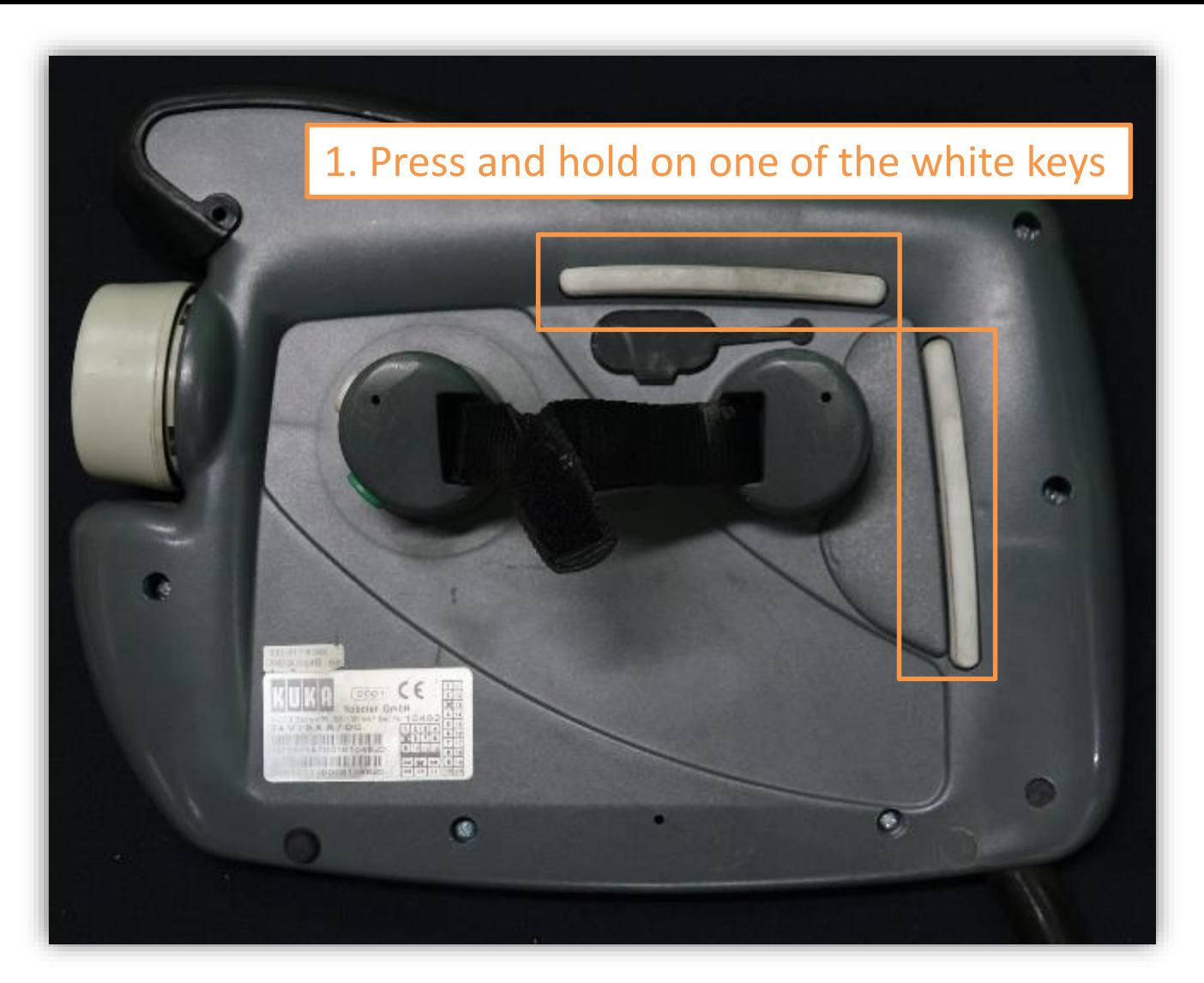

### Change Values Under Cartesian System (3/3)

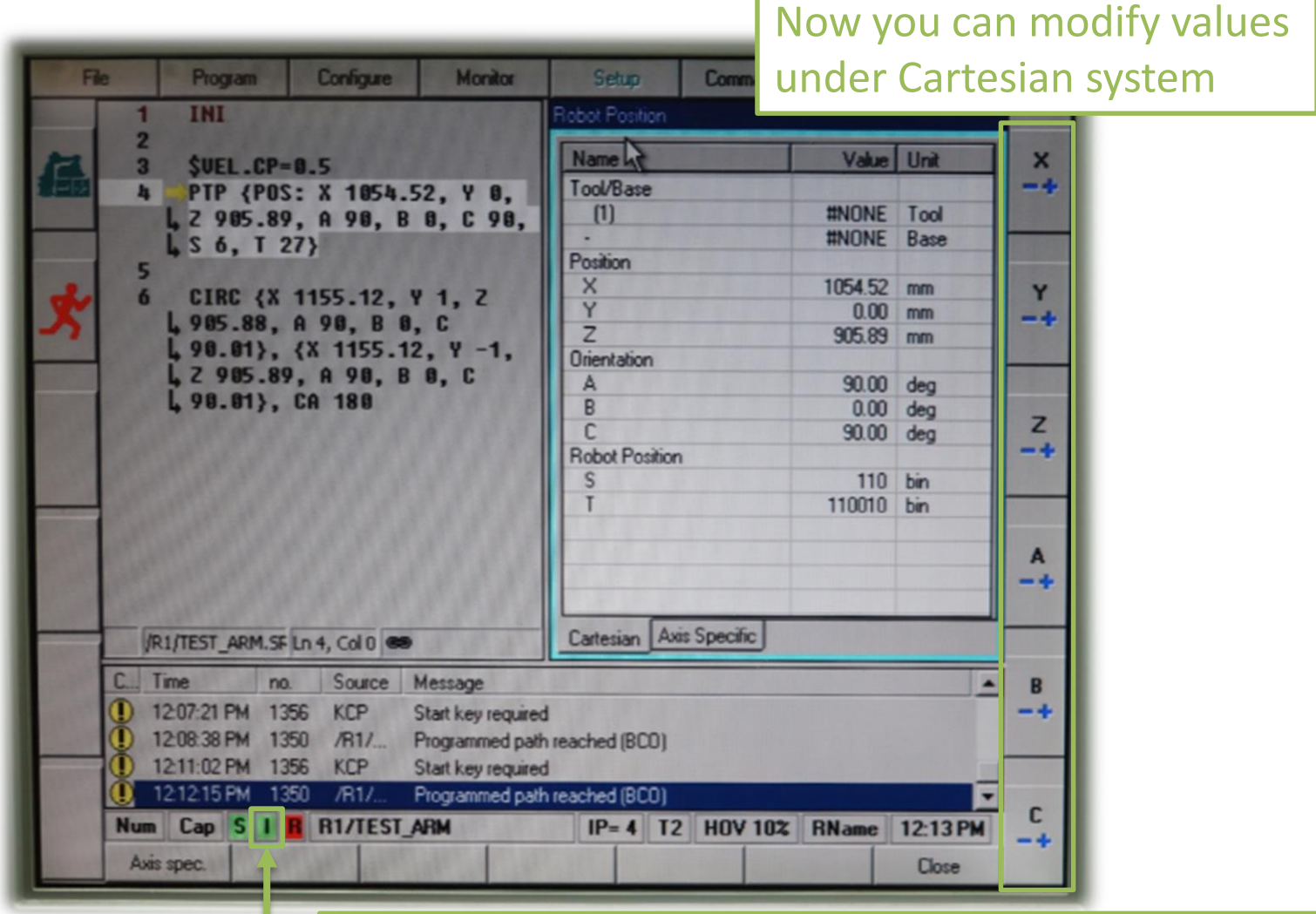

The arm can be controlled if this icon appears in green

#### Change the Moving Speed in Manual Mode

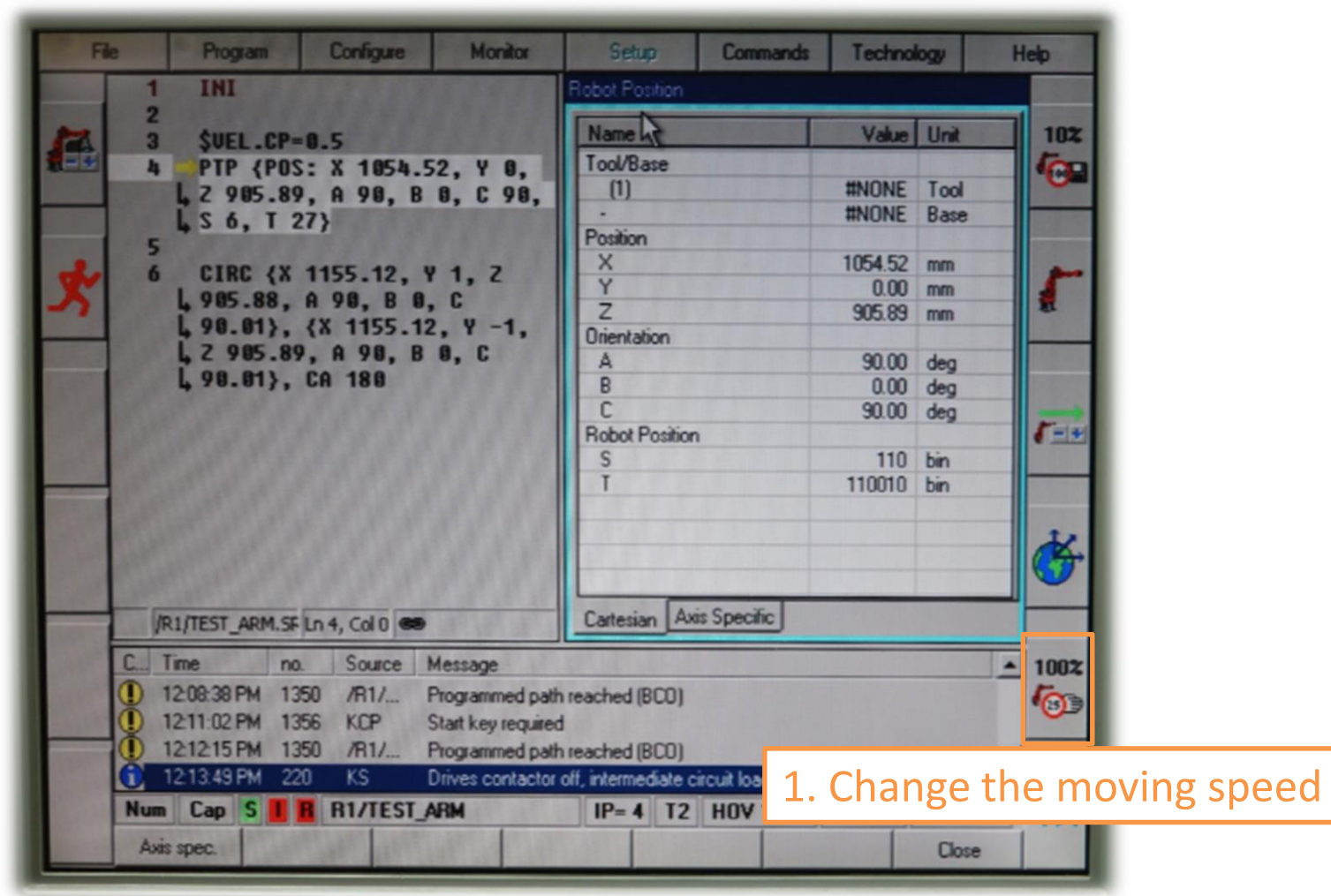

### **Outline**

- Introduction
- How to Edit Codes
- How to Control the Robot Arm
- Others

#### Reboot Timing

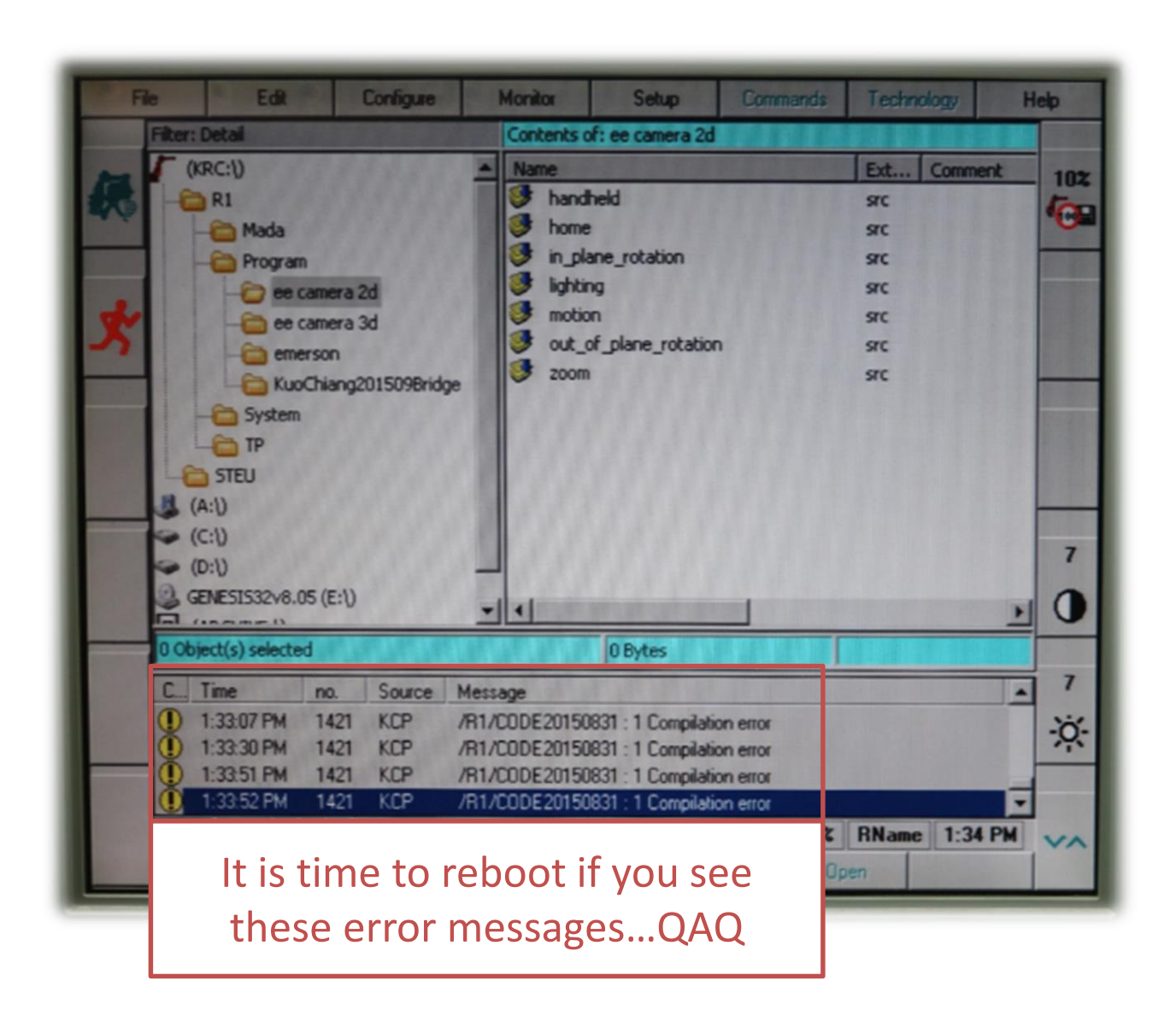

#### Further Reading

• If you want to write fancier codes, please refer to [Expert Programming Manual](http://forum.robotsinarchitecture.org/index.php?action=dlattach;topic=20.0;attach=11).

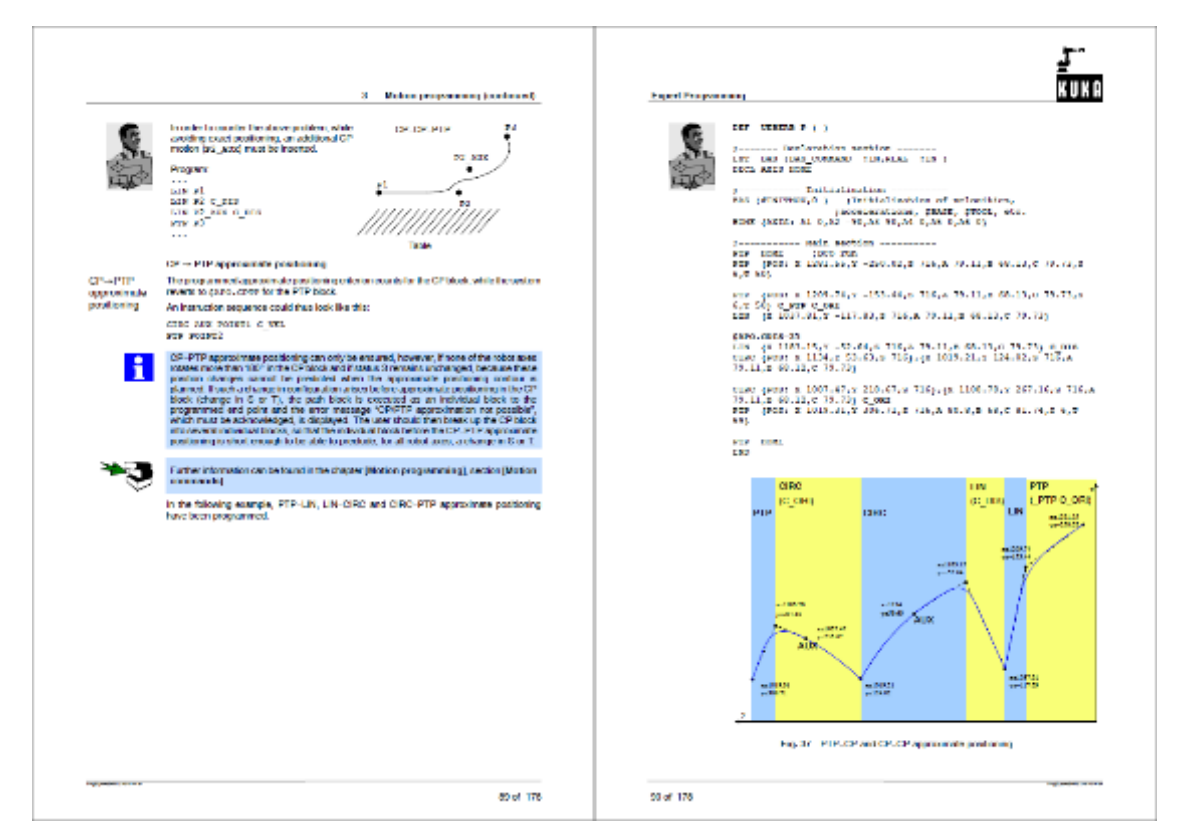